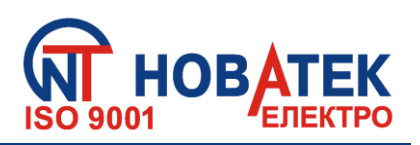

# *УНІВЕРСАЛЬНИЙ БЛОК ЗАХИСТУ ЕЛЕКТРОДВИГУНІВ УБЗ-302*

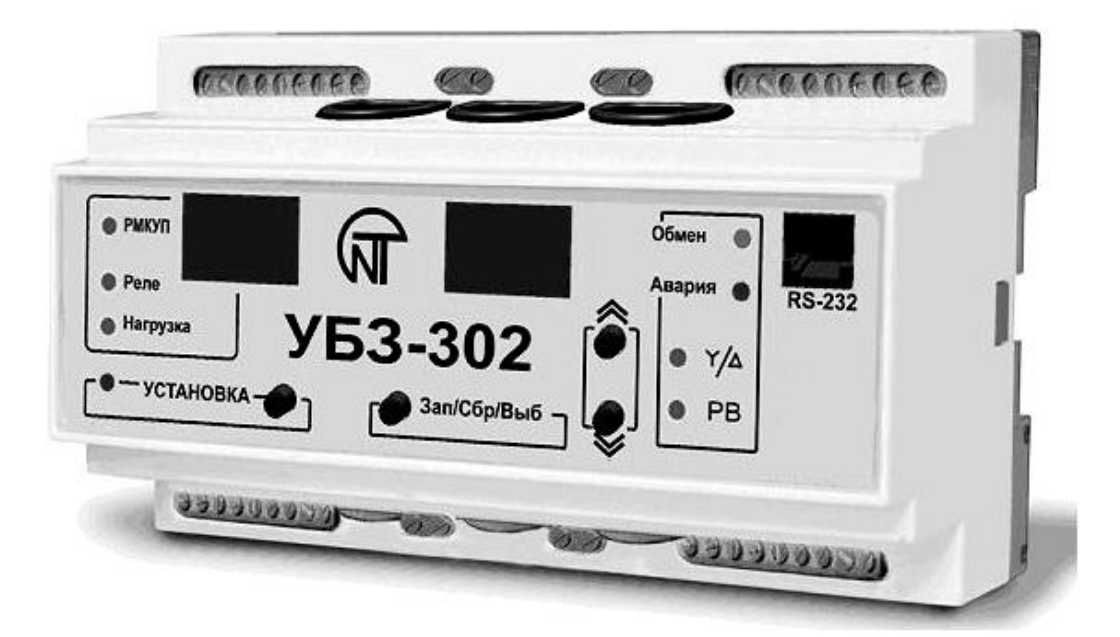

# **КЕРІВНИЦТВО З ЕКСПЛУАТАЦІЇ ПАСПОРТ**

Система керування якістю виробництва відповідає вимогам *ДСТУ ISO 9001:2009 (ISO 9001:2008), № UA 2.032.7110-12*

Перед використанням пристрою уважно ознайомтеся з Керівництвом з експлуатації. Перед підключенням пристрою до електричної мережі залиште його протягом двох годин у приміщенні, в якому він експлуатуватиметься.

**[www.novatek-electro.com](http://www.novatek-electro.com/)**

# Зміст

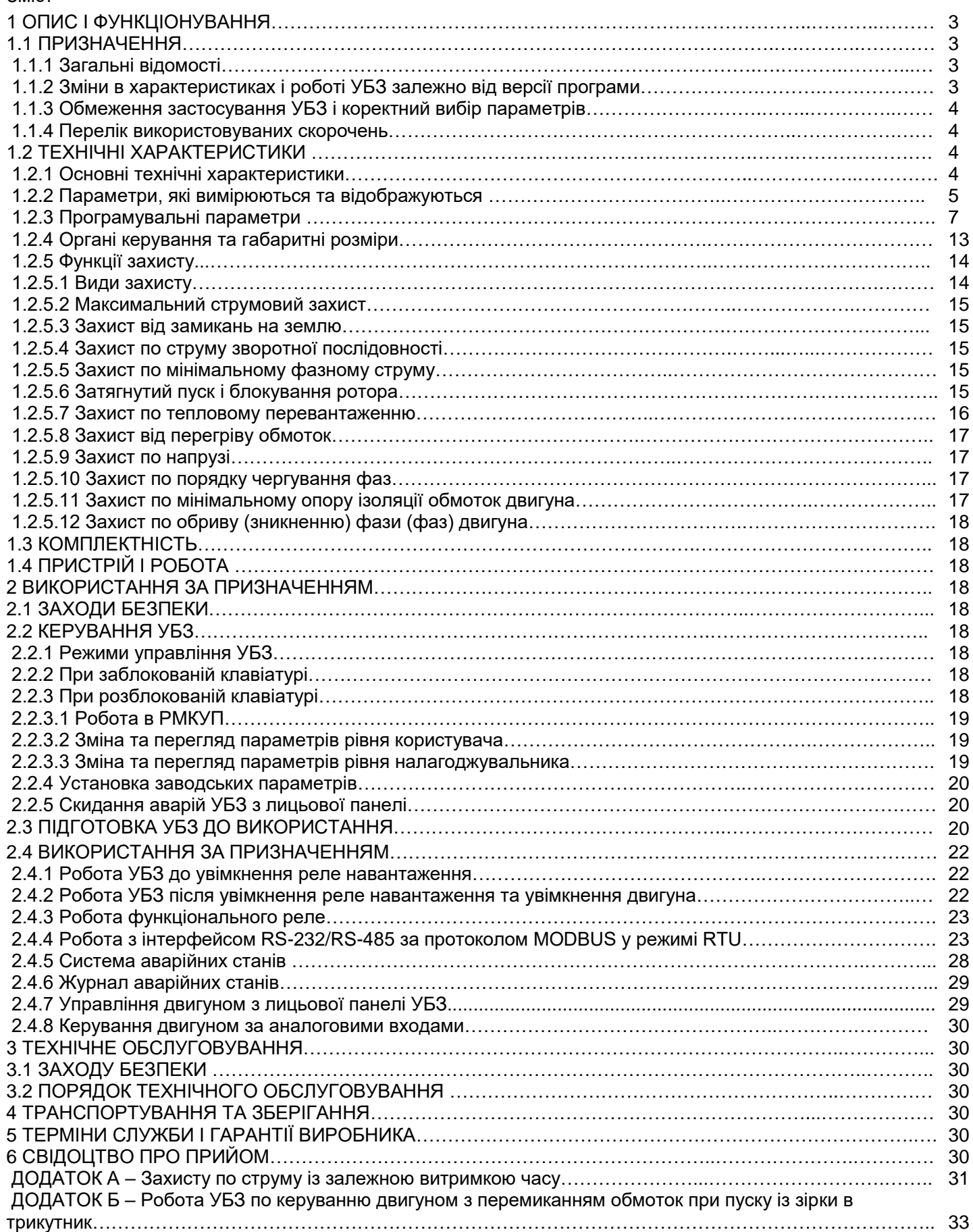

# **1 ОПИС І ФУНКЦІОНУВАННЯ**

# **1.1 ПРИЗНАЧЕННЯ**

#### **1.1.1** Загальні відомості

Універсальний блок захисту електродвигунів **УБЗ-302** (далі за текстом – УБЗ, пристрій) призначений для постійного контролю параметрів напруги мережі, *чинних* значень фазних/лінійних струмів трифазного електроустаткування 380 В, 50 Гц і перевірки значення опору ізоляції електродвигунів.

УБЗ забезпечує захист асинхронних електродвигунів потужністю від 2,5 кВт до 30 кВт при використанні вбудованих струмових трансформаторів і до 315 кВт при використанні зовнішніх струмових трансформаторів, у тому числі у мережах із ізольованою нейтраллю.

#### **УБЗ забезпечує захист електродвигунів при:**

- неякісній напрузі мережі (неприпустимі стрибки напруги, обрив фаз, порушення чергування та злипання фаз, перекіс фазних/лінійних напруг);

- механічних перевантаженнях (симетричне перевантаження по фазним/лінійним струмам);

- перевищенні порога струму зворотної послідовності;

- несиметрії фазних струмів без перевантаження, пов'язаних з порушенням ізоляції усередині двигуна й/або підвідного кабелю (порівняння коефіцієнта несиметрії струму зворотною послідовністю з коефіцієнтом несиметрії напруги зворотною послідовністю);

- зникненні моменту на валу електродвигуна («сухий хід» – для насосів) – захист по мінімальному пусковому і/або робочому струму;

- затягнутому пуску двигуна або блокуванні ротора;

- неприпустимо низькому рівні ізоляції між статором і корпусом двигуна (перевірка перед включенням);

- замиканні на «землю» обмотки статора під час роботи – захист по струмах спливу на «землю»;

- тепловому перевантаженні двигуна;

- перегріві обмоток (визначається температура обмоток при використанні вбудованих у двигун температурних датчиків або температура корпуса при використанні зовнішніх температурних датчиків).

З кожного типу захисту можлива заборона та дозвіл автоматичного повторного включення (далі за текстом АПВ) навантаження.

Блок забезпечує захист електроустаткування шляхом керування котушкою магнітного пускача (контактора).

Блок визначає наявність струмів двигуна при вимкненому реле навантаження (при вимкненому реле навантаження та функціональному реле в режимі зірка-трикутник). У цьому випадку блок індукує аварію зовнішнього магнітного пускача (далі МП), який вмикає двигун, доти, доки блок не буде вимкнуто або відключено контроль струмів двигуна з вимкненим реле навантаження.

# **УБЗ забезпечує керування електродвигунами:**

– за аналоговими входами "0-20 мА" і "0-10 В";

– за каналами дистанційного керування (інтерфейси RS-232 і RS-485);

– кнопками на лицьовій панелі УБЗ.

#### *Зв'язок*

– керування та передача параметрів з інтерфейсу RS-485 відповідно до протоколу MODBUS;

– керування та передача параметрів з інтерфейсу RS-232.

П р и м і т к а – Одночасне використання RS-485 і RS-232 є неможливим.

Для роботи ПК із УБЗ може бути використано програму "Панель керування УБЗ-302", яку розміщено на сайті компанії "НОВАТЕК-ЕЛЕКТРО" [\(http://www.novatek-electro.com/programmnoe\\_obespechenie.html](http://www.novatek-electro.com/programmnoe_obespechenie.htm)).

Програму "Панель управління УБЗ-302" призначено для контролю стану та збору даних від пристроїв УБЗ-302 за інтерфейсом RS-232 або RS-485. Програма дозволяє зберігати (завантажувати) різні налаштування УБЗ, вести збір даних і зберігати їх для подальшого аналізу. Збережені дані можна переглядати на графіку, зіставляючи параметри.

Графічний інтерфейс ПУ дозволяє в реальному часі спостерігати поточний стан різних параметрів УБЗ. Гнучке налаштування інтерфейсу дозволяє підлаштуватися під будь-якого користувача.

**1.1.2** Зміни в характеристиках і роботі УБЗ залежно від версії програми

У версії програми 15:

- виправлено помилку при вимірі струмів більше за 650 А;

– при роботі із зовнішніми трансформаторами з номінальним струмом більше за 100 А, струми (вимірювані та обчислювані) передаються за інтерфейсом RS-232/RS485 в амперах.

У версії програми 18:

– змінено алгоритм виведення на індикацію опору ізоляції при поданій на двигун напрузі живлення (табл.1.4 примітка 4).

У версії програми 20:

– додана можливість керування двигуном по аналогових входах "0 – 20 мА" і "0-10 В";

– підвищена надійність передачі даних за інтерфейсом MODBUS;

– додано виявлення аварії руйнування EEPROM;

– змінено алгоритм виходу з меню.

У версії програми 21:

- додана команда "СКИДАННЯ АВАРІЙ УБЗ" за інтерфейсом MODBUS (п. 2.4.4.9) та можливість скидання аварій УБЗ з лицьової панелі (п. 2.2.5);

- додана команда "ПОВТОРНИЙ СТАРТ УБЗ" ("RESTART") (п. 2.4.4.10);

- додана можливість скидання УБЗ до заводських установок за інтерфейсом MODBUS (п. 2.4.4.11);

- додана можливість вимикання контролю струмів двигуна за вимкненим реле навантаження.

**1.1.3** Обмеження застосування УБЗ і коректний вибір параметрів

#### **При використанні внутрішніх трансформаторів струму забороняється застосовувати УБЗ для захисту двигунів потужністю більше за 30 кВт.**

При вимірі струмів двигуна від 63 А до 300 А погрішність виміру не перевищує 5%, при струмах вище 320 А починається насичення сердечника струмового трансформатора, і похибка виміру різко збільшується. Незалежно від реального значення струму, що протікає, струм, обмірюваний УБЗ, не перевищить 400 А. Установка деяких програмувальних параметрів (максимальний струмовий захист, затягнутий пуск і блокування ротора, теплове перевантаження) без обліку насичення струмових трансформаторів призведе до неможливості спрацьовування захисту.

Наприклад, при установці ind=50 (номінальний струм двигуна), і = Р =0 (захист по струму з незалежною витримкою), i = S =9 (кратність спрацьовування максимального струмового захисту) максимальний струмовий захист мав би спрацювати при струмі 450 А. Через насичення трансформатора струму, обмірюване значення струму не перевищить 380 – 400 А навіть при короткому замиканні в обмотці двигуна та струмах більше за 1000 А, а отже, УБЗ не вимкне двигун. У цьому випадку (ind=50) користувач має установлювати кратність спрацьовування максимального струмового захисту не більше за 6.

**Номінальний струм зовнішніх стандартних трансформаторів струму** не має бути меншим за номінальний струм двигуна.

**1.1.4** Перелік використаних скорочень

**АПВ** – автоматичне повторне включення

**МП** – магнітний пускач

**ПК** – персональний комп'ютер

**ТТ** – трансформатор струму

**РМКУП** – режим мінімальної кількості установлювальних параметрів

**Itt** – номінальний струм ТТ (задається при використанні зовнішніх ТТ. Наприклад, якщо ТТ типу Т-0.66 300/5, тоді Itt дорівнює 300 А)

**In** – номінальний струм двигуна. Як правило, це значення струму, яке зазначено на шильдику двигуна, але, залежно від умов експлуатації, може бути встановлено інше значення струму.

# **1.2 ТЕХНІЧНІ ХАРАКТЕРИСТИКИ**

**1.2.1** Основні технічні характеристики

Загальні дані наведено в таблиці 1.1.

Основні технічні характеристики наведено в таблиці 1.2.

Характеристику вихідних контактів вбудованих реле наведено в таблиці 1.3.

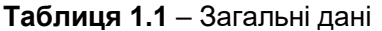

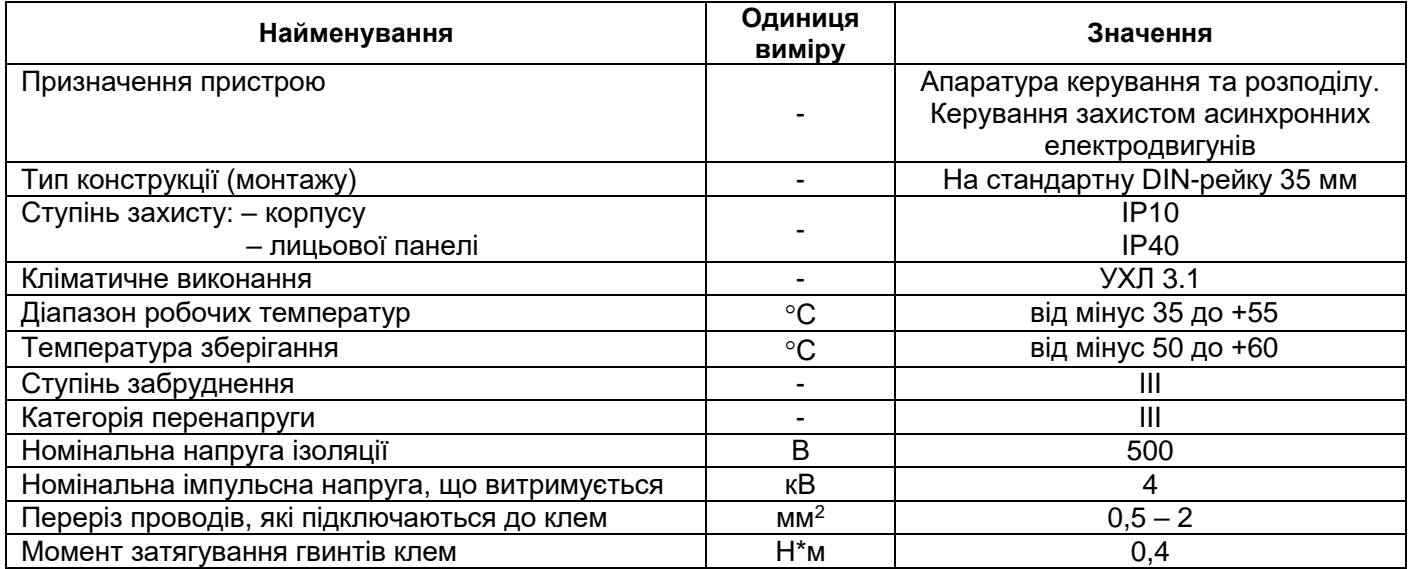

**Таблиця 1.2** – Основні технічні характеристики

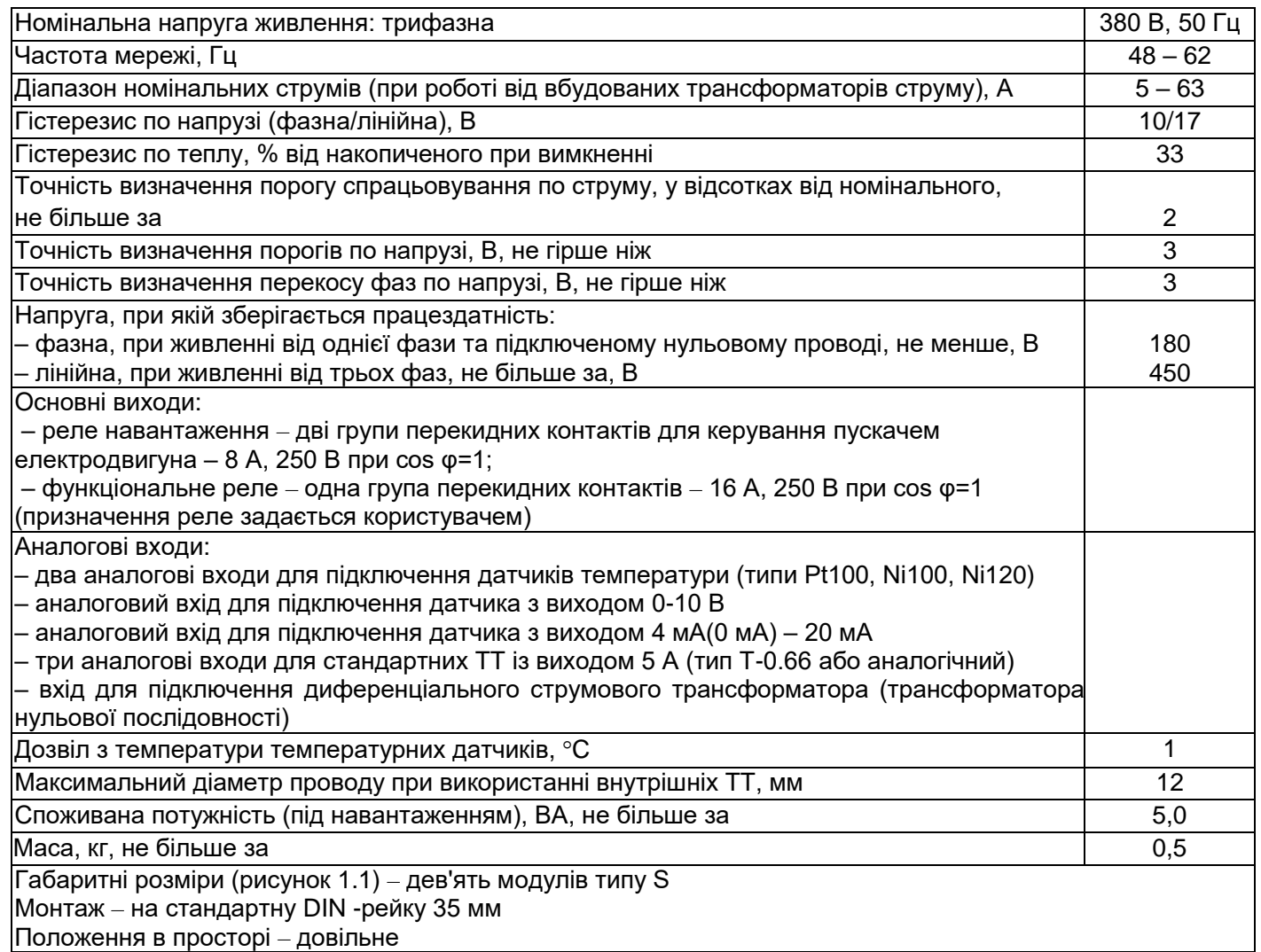

#### **Таблиця 1.3** – Характеристика вихідних контактів вбудованих реле

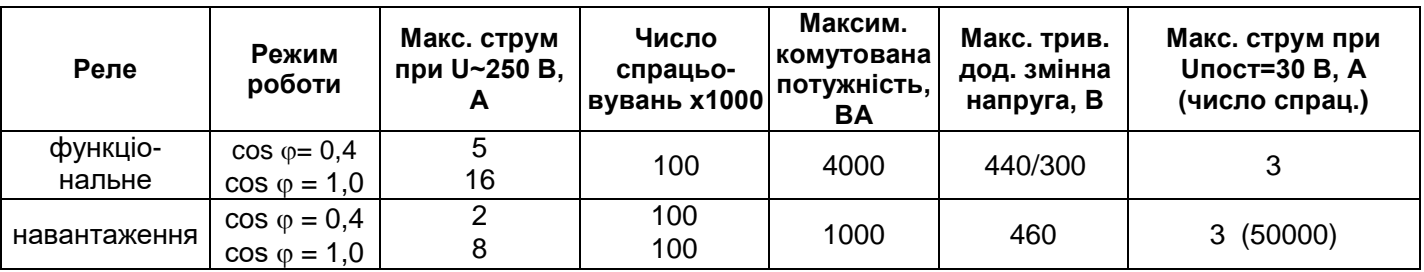

УБЗ-302 відповідає вимогам:

- ДСТУ IEC 60947-1:2008 Пристрої комплектні розподільчі низьковольтні. Частина 1. Загальні правила (IEC 60947-1:2004, ІDТ)
- ДСТУ IEC 60947-6-2:2004 Перемикач і контролер низьковольтні. Частина 6-2. Устаткування багатофункціональне. Пристрої перемикання керувальні та захисні (ІEC 60947-6-2:1992, ІDT)
- ДСТУ CISPR 11:2007 Електромагнітна сумісність. Обладнання промислове, наукове та медичне радіочастотне. Характеристики електромагнітних завад. Норми й методи вимірювання (CISPR 11:2004, IDT)
- ДСТУ IEC 61000-4-2:2008 Електромагнітна сумісність. Частина 4-2. Методи випробування та вимірювання. Випробування на несприйнятливість до електростатичних розрядів (IEC 61000-4-2:2001, IDT)

Шкідливі речовини в кількості, яка перевищує гранично припустимі концентрації, відсутні.

**1.2.2** Вимірювані та обчислювальні параметри, значення яких виводяться на пристрій відображення\*, межі їх виміру та погрішності наведено в таблиці 1.4.

П р и м і т к а – До пристрою відображення відносяться:

– два трирозрядні семисегментні індикатори на лицьовій панелі УБЗ;

– ПК, підключений до одного з інтерфейсів УБЗ (MODBUS, RS-232)

# **Таблиця 1.4** – Вимірювані та обчислювальні параметри

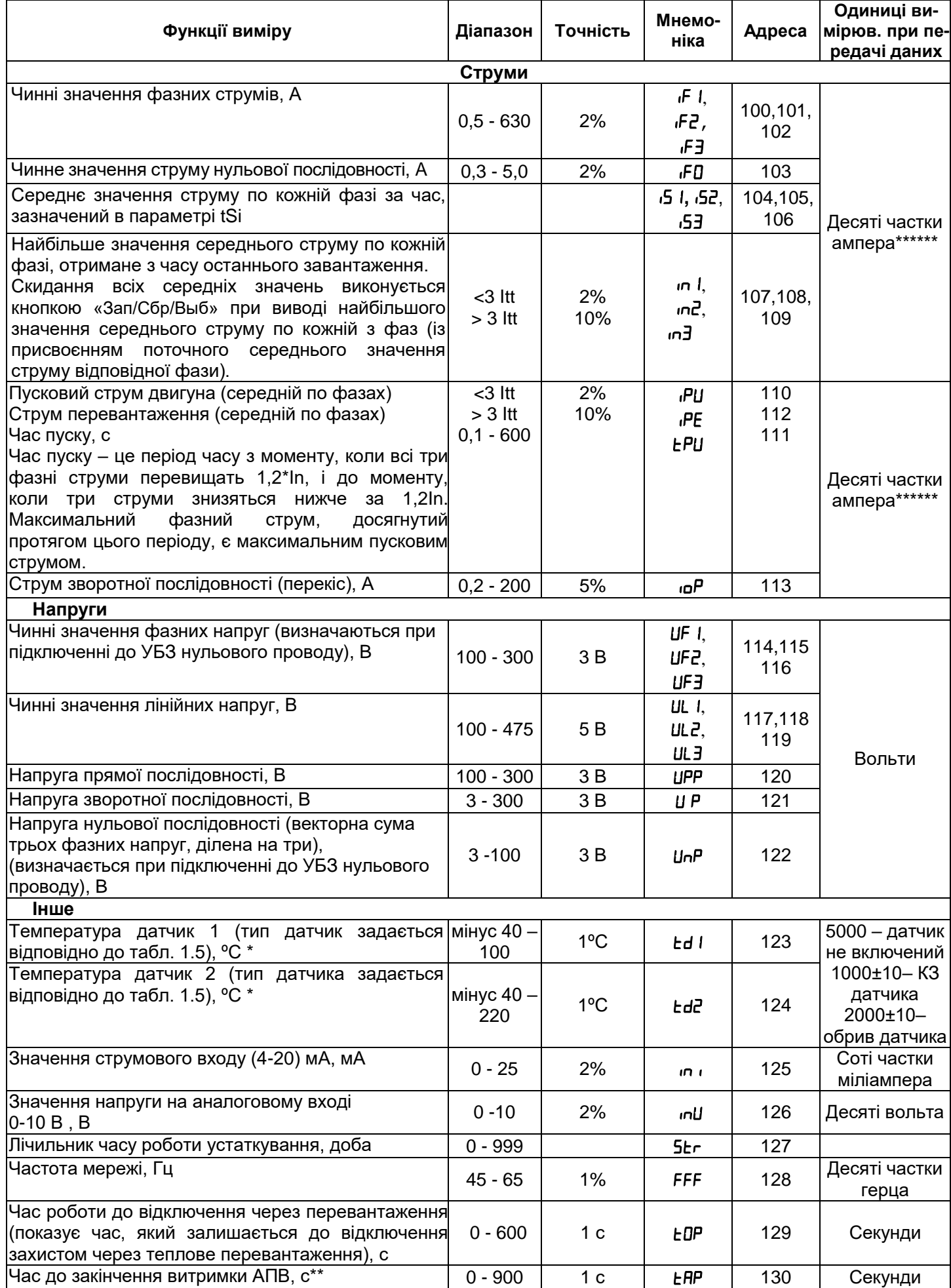

- 6 -

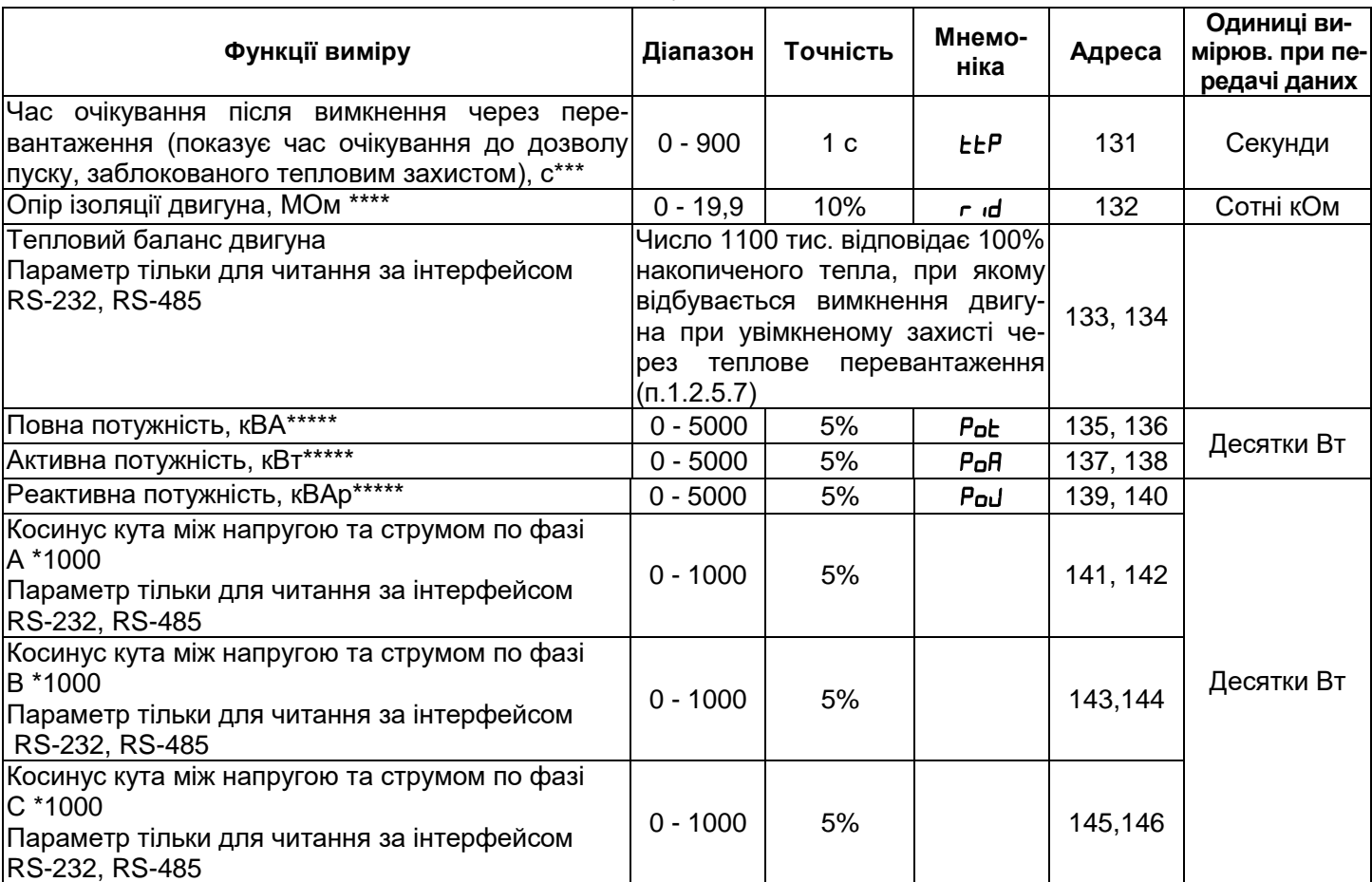

Якщо значення температури виходить за зазначені межі, на індикатор значення виводиться код аварії відповідно до таблиці 2.8.

\*\* Якщо АПВ заборонено, то на індикатор виводиться "nat".

\*\*\* Якщо час до вимкнення захистом через теплове перевантаження або час очікування до дозволу пуску (ttP) не визначено (більше за 900 с), то на індикатор значення виводиться код "**---**". Якщо роботу захисту заборонено, то на індикатор виводиться "nat".

\*\*\*\* Якщо опір ізоляції двигуна більше за 20 МОм, то на індикатор значення виводиться код " І\_ " (одиниця із крапкою в старшому розряді індикатора).

При увімкненому двигуні (поданій на двигун напрузі живлення) опір ізоляції не визначено і на індикатор виводиться код "---" (при підключеному ланцюзі виміру ізоляції двигуна).

\*\*\*\*\* Якщо потужність, споживана навантаженням більше за 999 кВт (кВА, кВАр), то МВт (МВА, МВАр) на індикатор виводяться із крапкою у вигляді "n" у середньому розряді. Наприклад, якщо на індикатор виводиться "ЭлЧ", це означає 3.4 МВт (МВА, МВАр).

 \*\*\*\*\*\* Примітка. У версії програми 15 і старше при роботі із зовнішніми трансформаторами з номінальним струмом більше за 100 А, струми (вимірювані, обчислювальні) крім струму нульової послідовності (замикання на землю) передаються за інтерфейсом RS-232/RS485 в амперах.

**1.2.3** Програмувальні параметри та межі їх змін наведено в таблиці 1.5.

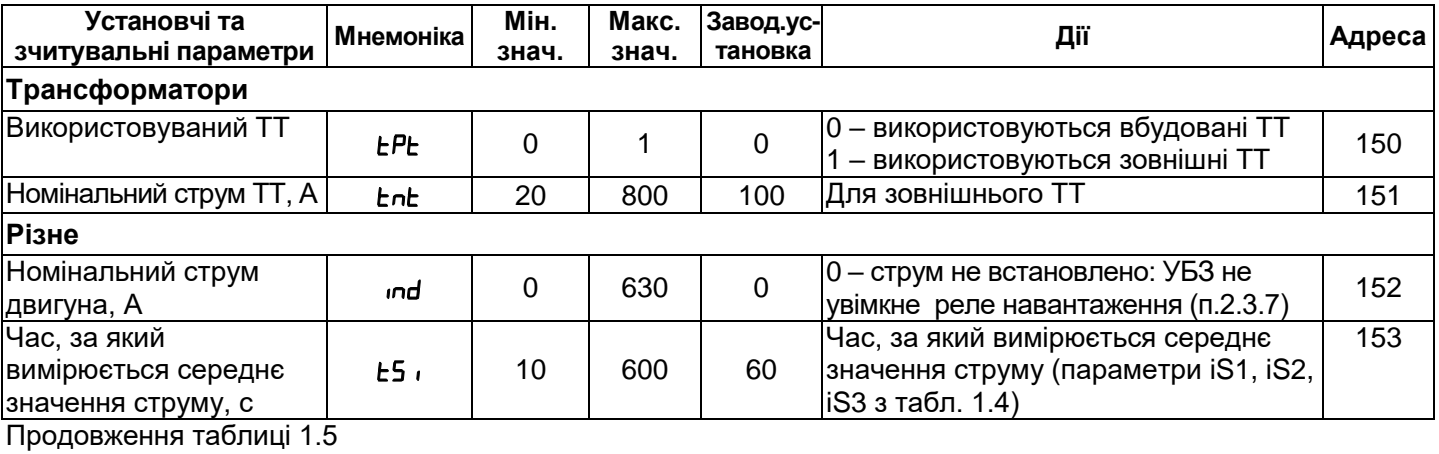

# **Таблиця 1.5** – Програмувальні параметри

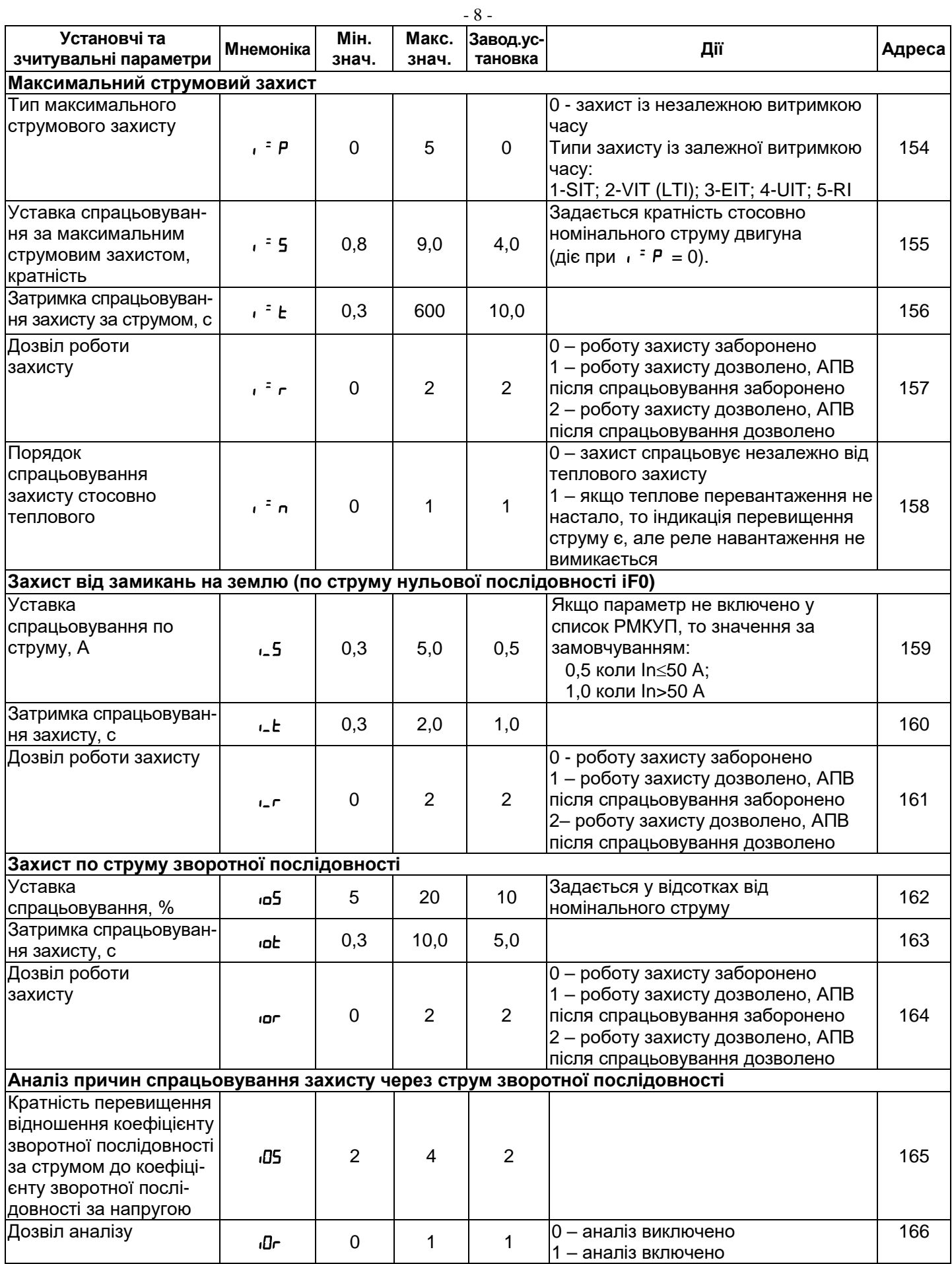

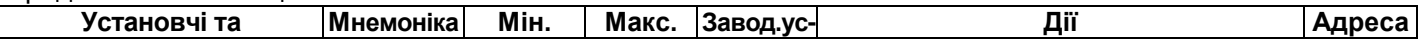

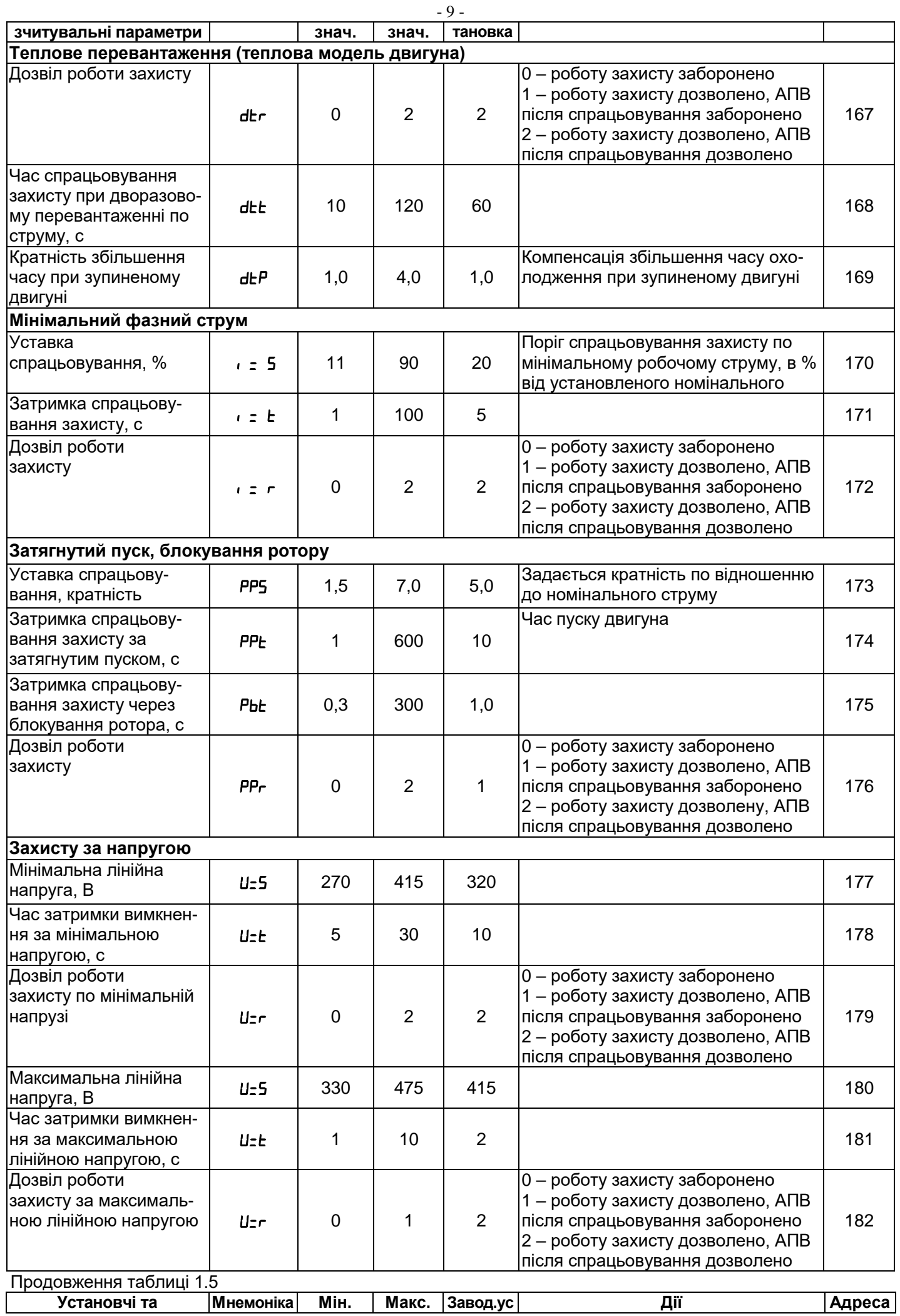

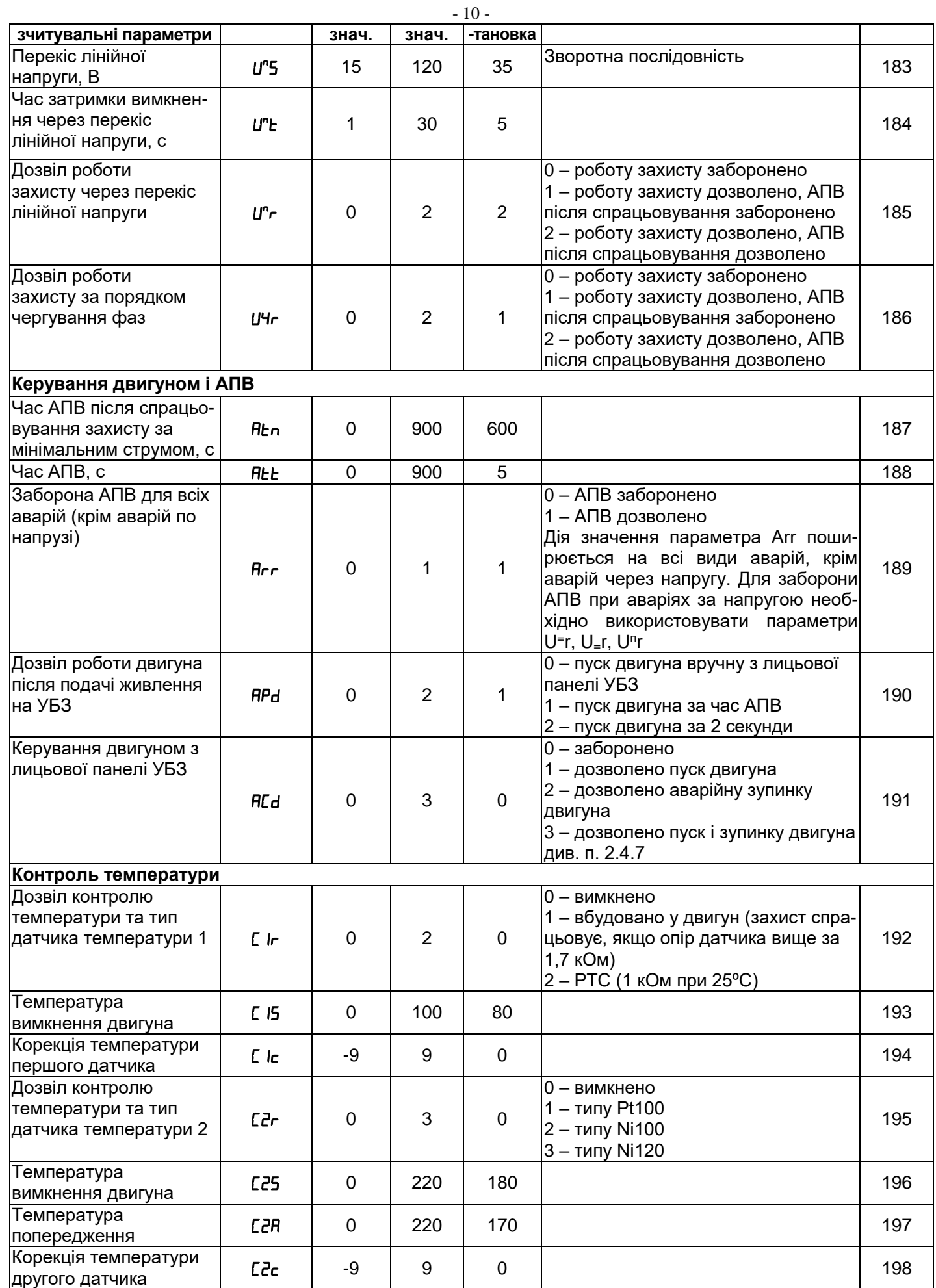

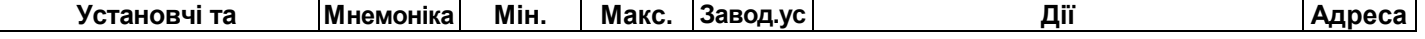

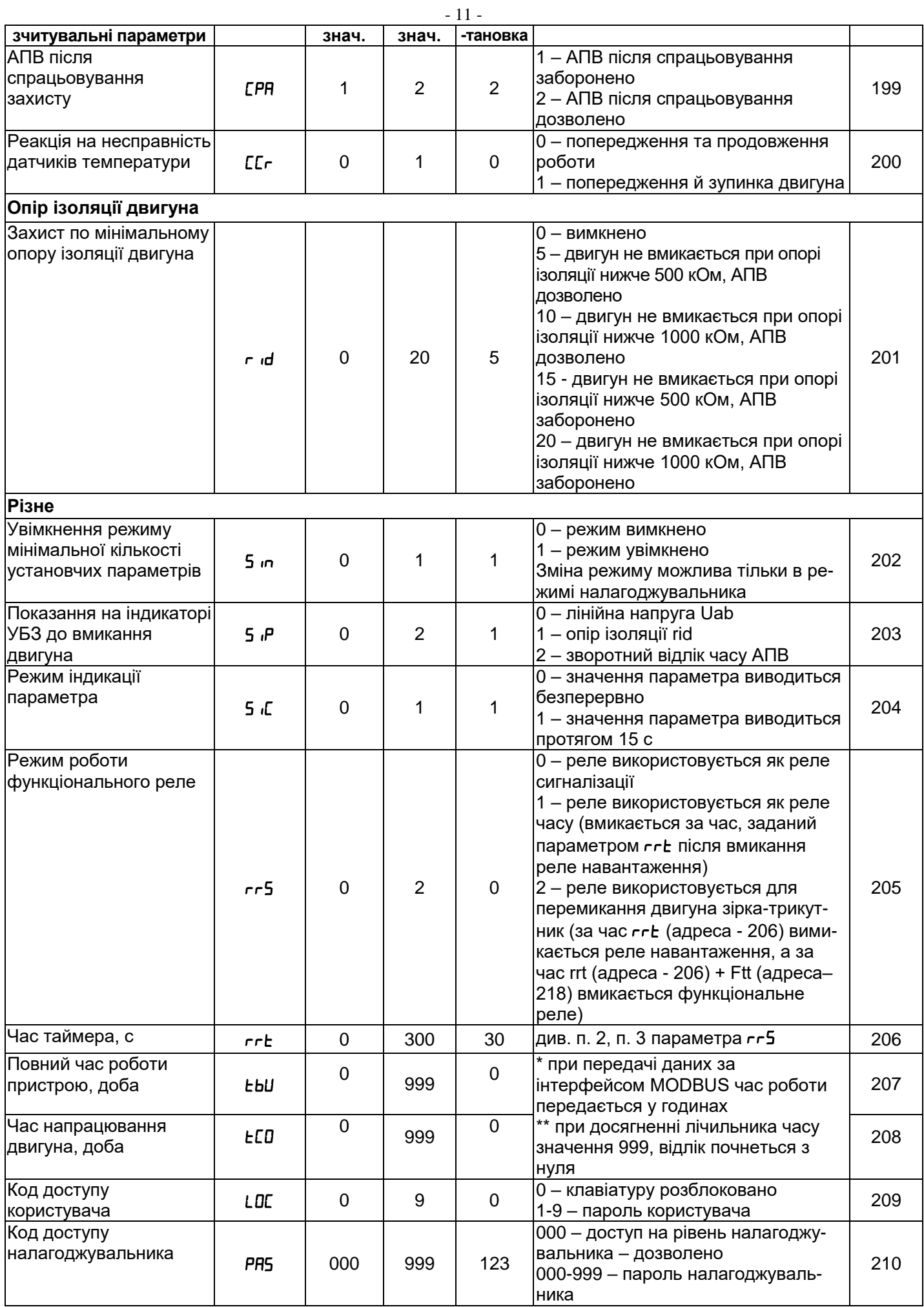

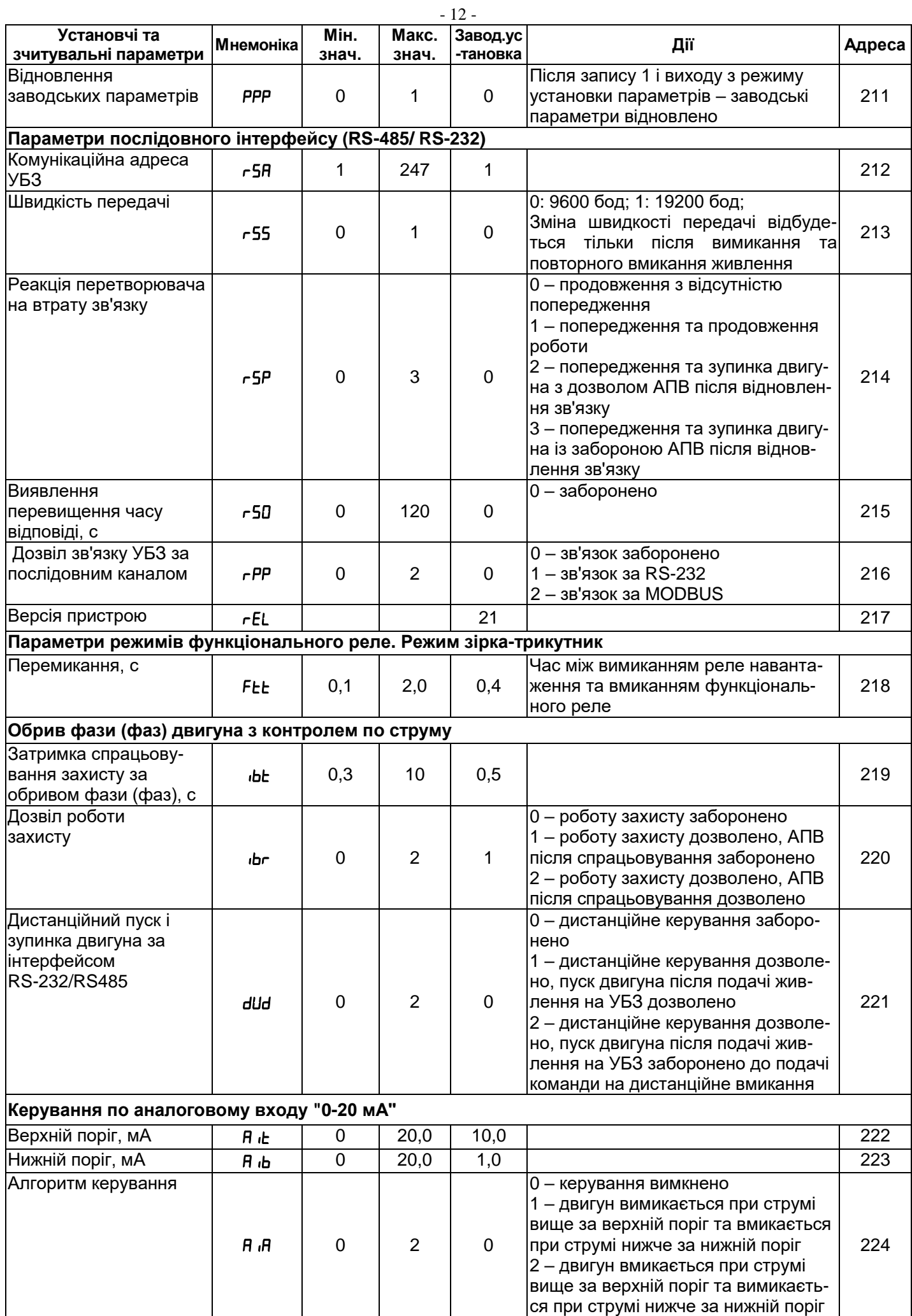

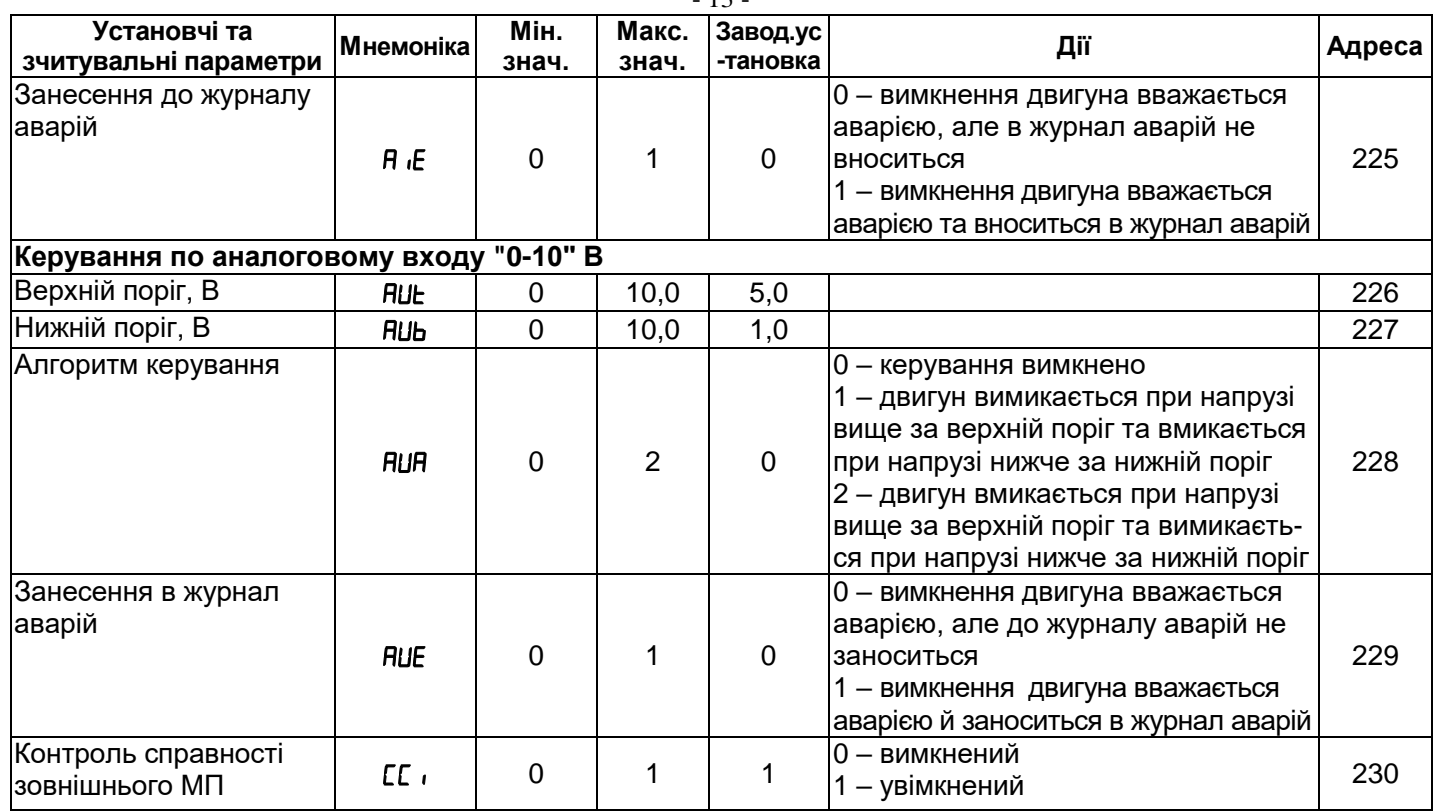

 $12$ 

**1.2.4** Органи керування та габаритні розміри УБЗ наведено на рисунку 1.1.

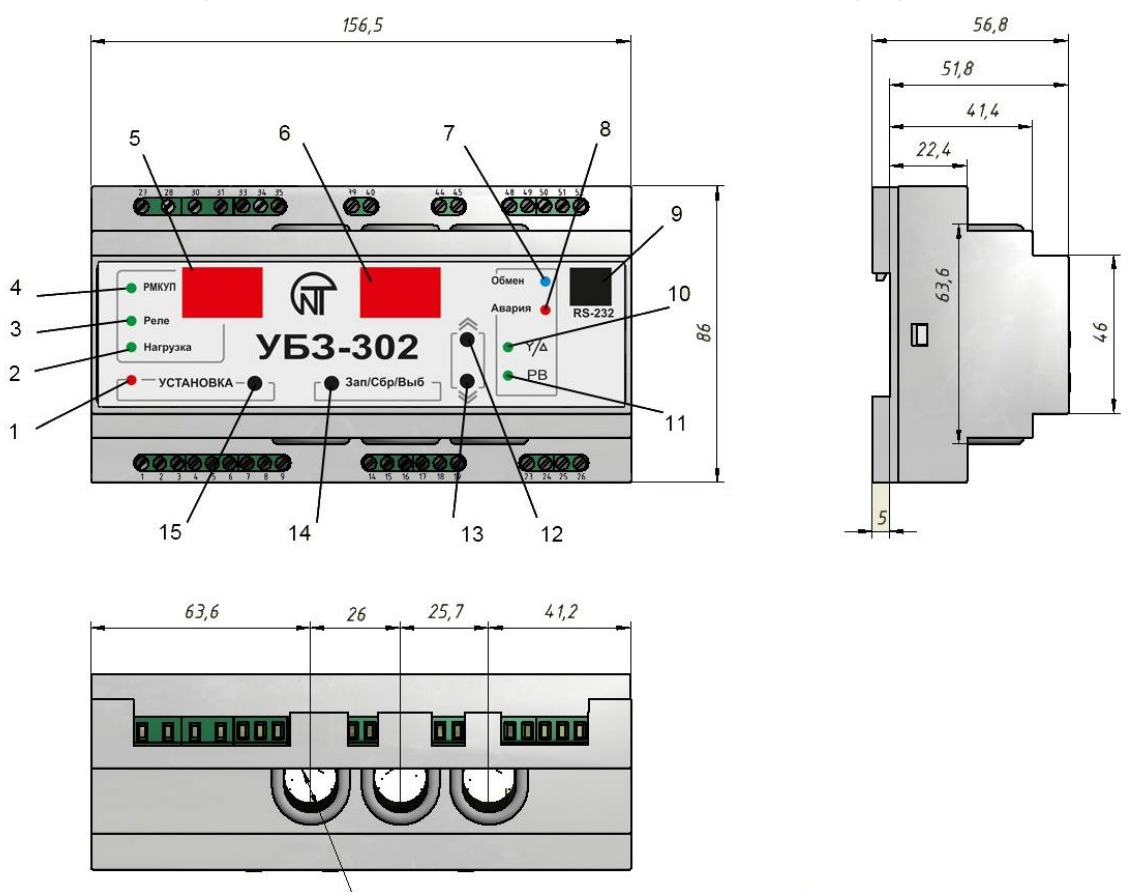

Прохідний діаметр гнучкого проводу Ф 12 мм

- 1 червоний світлодіод «УСТАНОВКА» горить, коли УБЗ знаходиться в режимі установки параметрів;
- 2 зелений світлодіод «Нагрузка» (НАВАНТАЖЕННЯ) горить, коли реле навантаження увімкнено;
- 3 зелений світлодіод «Реле» горить, коли функціональне реле увімкнено;
- 4 зелений світлодіод «РМКУП» горить, коли УБЗ знаходиться в режимі РМКУП;
- 5 трирозрядний індикатор мнемоніки параметра:
- крапка в молодшому розряді індикатору горить, коли УБЗ знаходиться в режимі установок налагоджувальника;

– крапка в середньому розряді індикатору горить, коли значення установлювального параметра захищено паролем налагоджувальника;

– крапка в старшому розряді індикатору горить, коли установлювальний параметр не входить до списку РМКУП;

6 – трирозрядний індикатор значення параметра;

7 – синій світлодіод «Обмен» (ОБМІН) горить, коли йде обмін даними із ПК;

8 – червоний світлодіод «Авария» (АВАРІЯ):

– при вимкненому реле навантаження: горить, коли УБЗ знаходиться в стані аварії (блимає, якщо після аварії можливий АПВ);

– при увімкненому реле навантаження – блимає, коли двигун знаходиться в стані перевантаження по максимальному струму або тепловому перевантаженні, але час вимкнення реле навантаження ще не настав;

9 – рознімач для підключення УБЗ до ПК за RS-232;

10 – зелений світлодіод «З/Т» горить, коли функціональне реле УБЗ працює в режимі зірка-трикутник (п.2.4.3)

11 – зелений світлодіод «РВ» горить, коли функціональне реле УБЗ працює в режимі реле часу

12 – кнопка  $\bigstar$  (у тексті ВГОРУ) – гортання індикованих параметрів у режимі перегляду параметрів і гортання меню в режимі установки параметрів;

13 – кнопка  $\check{\bullet}$  (у тексті ВНИЗ) – гортання індикованих параметрів у режимі перегляду параметрів і гортання меню в режимі установки параметрів;

14 – кнопка «Зап/Сбр/Выб» – запис параметрів у режимі установки, перемикання групи відображуваних параметрів у режимі перегляду, скидання;

15 – кнопка «УСТАНОВКА» – вмикає режим установки параметрів

П р и м і т к а –  $\frac{\gamma}{4}$  – у тексті 3/Т

**Рисунок 1.1** – Органи керування та габаритні розміри УБЗ

# **1.2.5** Функції захисту

1.2.5.1 *Види захистів*

УБЗ виконує наступні види захистів електродвигунів:

- максимальний струмовий у фазах;
- від замикань на землю (по струму нульової послідовності);
- по струму зворотної послідовності;

– по перевищенню кратності коефіцієнта зворотної послідовності по струму до коефіцієнта зворотної послідовності по напрузі;

- по тепловому перевантаженню;
- мінімальна струмова у фазах;
- затягнутий пуск (блокування ротора);
- через перегрів обмоток;
- по мінімальній лінійній напрузі;
- по максимальній лінійній напрузі;
- по перекосу лінійних напруг (зворотної послідовності по напрузі);
- по порушенню порядку чергування фаз;
- по мінімальному опору ізоляції обмоток двигуна;
- контроль справності зовнішнього МП.

# 1.2.5.2 *Максимальний струмовий захист*

Максимальний струмовий захист у фазах є трифазним. Він запускається, коли один, два або три струми досягають уставки спрацьовування.

Захист має витримку часу. Витримка може бути незалежною (постійною) або залежною (зворотно залежною – **SIT**; дуже зворотно залежною – **VIT** або **LTI**; надзвичайно зворотно залежною – **EIT**; ультра зворотно залежною – **UIT**, витримка типу **RI**) – криві наведено в Додатку А.

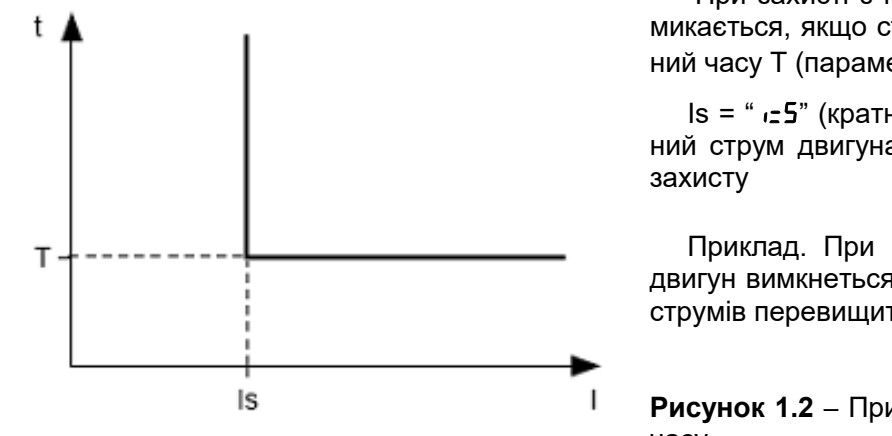

При захисті з незалежною витримкою часу двигун вимикається, якщо струм по одній з фаз є більшим за заданий часу Т (параметр " $\cdot$  =  $\cdot$  ").

 $Is = " I5"$  (кратність спрацьовування) \* "  $ind"$  (номінальний струм двигуна), а T – час затримки спрацьовування

Приклад. При  $= 5 = 4.0$ ,  $= 10$ ,  $= 10.0$ , двигун вимкнеться за 10 сек., після того як один з фазних струмів перевищить 40 ампер.

**Рисунок 1.2** – Принцип захисту з незалежною витримкою часу

Робота захисту із залежною витримкою часу відповідає стандартам МЕК 60255-3 і BS 142

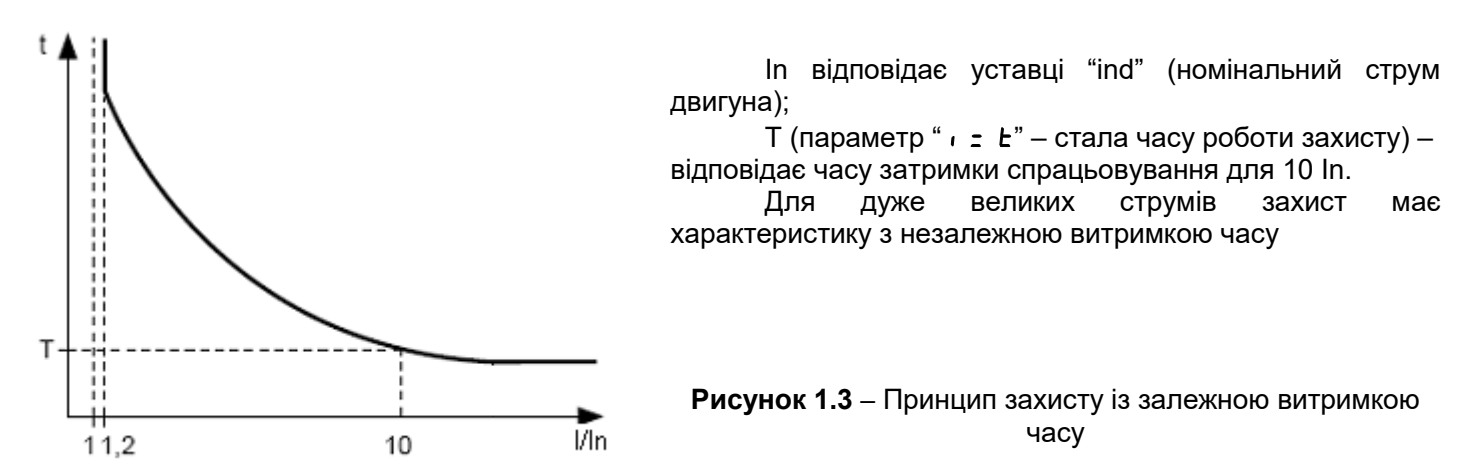

У Додатку А наведено графіки для сталої часу роботи захисту, рівної 1 секунді (параметр " i= t"). При установці іншого значення сталої часу час спрацьовування захисту змінюється пропорційно сталій часу (наприклад, при "  $E^*=10$  секунд час спрацьовування захисту при такій же кратності струмів збільшиться в 10 разів).

1.2.5.3 *Захист від замикань на землю:* 

– запускається, коли струм замикання на землю досягає уставки спрацьовування (параметр "  $\text{{\char'136} L}$ );

– двигун вимикається, якщо струм замикання на землю більше заданого протягом часу Т (параметр"  $\cdot$ ,  $\cdot$ ).

1.2.5.4 *Захист по струму зворотної послідовності* (перекосу) запускається, коли складова зворотної послідовності більше за уставку (параметр ""бал) і відключає двигун, коли час цього перевищення більше за заданий (параметр "  $\omega$ ь").

Якщо увімкнено аналіз причини спрацьовування захисту ( $d - 1$ ), то при спрацьовуванні захисту по перевищенню струму зворотної послідовності не через перекіс лінійних напруг (у цьому випадку є можливими неполадки у двигуні) АПВ після спрацьовування захисту не буде (незалежно від значення параметра "  $or$ ").

Коефіцієнт зворотної послідовності по напрузі (струму) є характеристикою несиметрії трифазної напруги (струму). Приблизно коефіцієнт зворотної послідовності по напрузі обчислюється за формулою:

$$
\mathcal{K}_{2\text{Ui}} = \frac{U_{2(1)i}}{U_{1(1)i}} \cdot 100,
$$

де *U*2(1)*<sup>i</sup>* – чинне значення напруги зворотної послідовності основної частоти трифазної системи напруг в i-*ом* спостереженні, В;

*Ul*(l)*<sup>i</sup>*. – чинне значення напруги прямої послідовності основної частоти в *i-ом* спостереженні, В.

*U*2(1)*<sup>i</sup>* обчислюється за наближеною формулою: *U*2(1)*<sup>i</sup>*=0,62\*(*U*нб(1)*i*) – *U*нм(1)*i*),

де *U*нб(1)*i*, *U*нм(1)*i* – найбільше та найменше чинні значення з трьох міжфазних напруг основної частоти в i-*ом* спостереженні, В.

Коефіцієнт зворотної послідовності по струму *K*2Ii обчислюється аналогічно.

Якщо перекіс струмів викликаний не перекосом напруги, то визначається несправність двигуна. Для визначення причини перекосу струмів обчислюється кратність відношення коефіцієнта і зворотної послідовності по струму до коефіцієнта зворотної послідовності по напрузі (*K*2Ii */ K*2Ui). І, якщо кратність більше за значення параметра " iOS ", то двигун несправний.

1.2.5.5 *Захист по мінімальному фазному струму:*

– запускається, коли струми всіх трьох фаз падають нижчі за уставку (параметр "  $\cdot$  = 5") і вимикає двигун, коли час цього падіння більше за заданий (параметр "  $\cdot$   $=$   $\pm$  ");

– не активна, коли струм навантаження менший за 10% In (коли зменшення струму викликане вимкненням двигуна, а не зменшенням його навантаження);

– має свою незалежну витримку АПВ (параметр " $H$ <sub>г</sub><sup>"</sup>).

#### 1.2.5.6 *Затягнутий пуск і блокування ротора:*

Принцип роботи захисту по затягнутому пускові та блокуванню ротора наведено на рисунку 1.4.

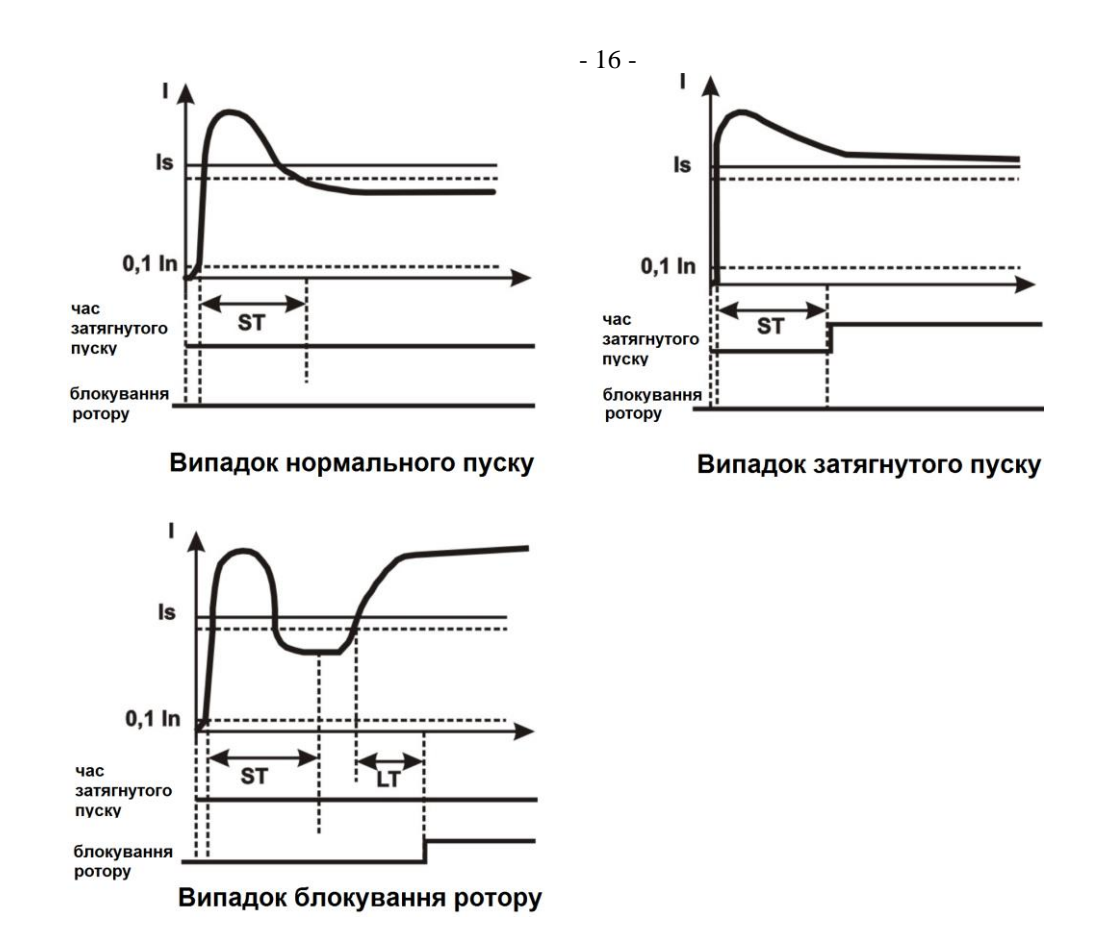

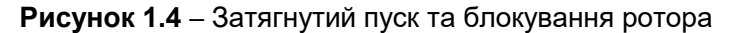

# Затягнутий пуск.

Під час пуску захист спрацьовує, коли всі фазні струми більші за уставку Is (параметр "PP5") протягом періоду часу більшого за витримку часу ST (параметр "PPL").

# Блокування ротора

Після завершення пуску двигуна (зменшення пускового струму нижче за 1,2 номінальний) УБЗ переходить до контролю можливого блокування ротора. Захист спрацьовує, коли всі фазні струми більші за уставку протягом періоду часу більшого за витримку часу LT (параметр "PbE").

#### 1.2.5.7 *Захист по тепловому перевантаженню*

Захист по тепловому перевантаженню виконано на основі розв'язання рівняння теплового балансу двигуна при наступних припущеннях:

- до першого увімкнення двигун був холодним;

- при роботі двигуна виділяється тепло, пропорційне квадрату струму;

- після вимкнення двигуна відбувається його остигання по експоненті.

Для роботи захисту необхідно задати час спрацьовування при дворазовому перевантаженні Т2 (параметр "dtt").

Струмо-часову характеристику при різних значеннях Т2 наведено на рисунку 1.5.

Для стандартного рекомендованого значення Т2 (60 із при 2-х кратному перевантаженні) у таблиці 1.6 наведено струмо-часову характеристику.

#### **Таблиця 1.6**

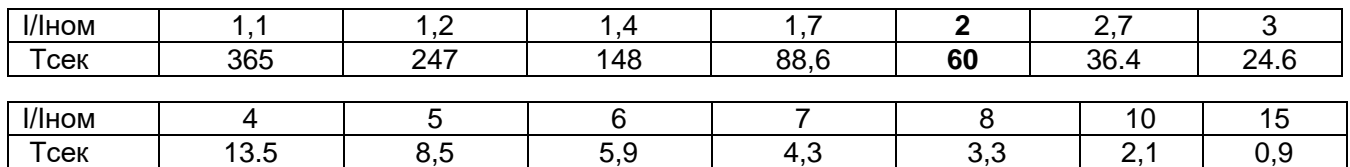

Для обертових машин охолодження є ефективнішим під час роботи, ніж під час зупинки двигуна, тому вводиться параметр  $dE P$  – кратність збільшення сталої охолодження при зупинці двигуна.

Після вимкнення реле навантаження по тепловому перевантаженню при дозволеному АПВ реле ввімкнеться повторно за час більший, ніж один з двох:

- час теплового гістерезису, тобто двигун має охолонути на 33% від накопиченого тепла;

- час АПВ.

Підбираючи різні часи АПВ з урахуванням теплового гістерезису, можна досягти обмеження кількості пусків за одиницю часу, оскільки при повторно-короткочасному режимі роботи блок запам'ятовує кількість тепла, яке виділяється при пуску двигуна.

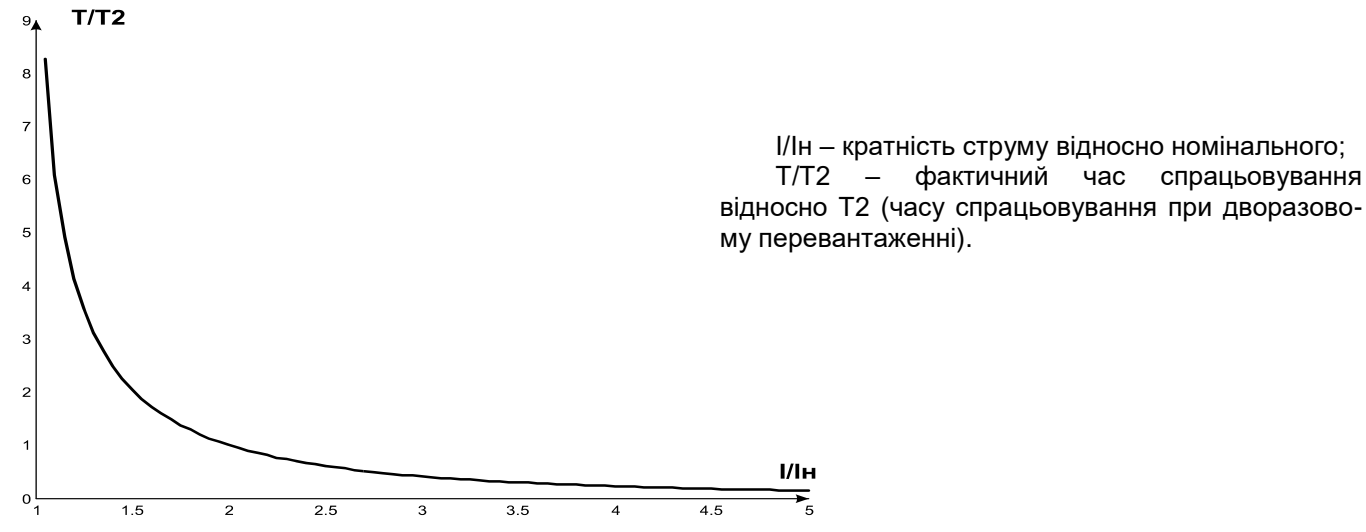

**Рисунок 1.5** – Струмо-часова характеристика

#### 1.2.5.8 *Захист від перегріву обмоток*

У залежності від обраних уставок захист може працювати по першому входу з наступними температурними датчиками:

1) із вбудованими у двигун температурними датчиками ([  $l$  =1). У цьому випадку уставка C1S не задіяна, і коротке замикання та обрив давача не контролюються. Захист спрацьовує, коли опір датчику стане більшим за 1700 Ом.

2) з датчиками типу PTC (1 кОм при 25 ºС) (при використанні цього датчику вимірювана температура не може бути більшою за 100 ºС).

По другому входу захист працює з температурними датчиками типу Pt100 (платиновий, 100 Ом при 0 ºС) або Ni100 (Ni120) (нікелевий, 100 Ом (120 Ом) при 0 ºС) у відповідності до стандартів МЕК 60751 і DIN 43760.

Захист по другому входу:

– запускається, коли контрольована температура більша за уставку;

– має дві незалежні уставки: уставку аварійної сигналізації та уставку вимкнення.

Захист визначає випадки обриву та короткого замикання температурних давачів:

– обрив при температурі більшій за 220 °C;

– коротке замикання при температурі меншій за мінус 45 °С.

#### 1.2.5.9 *Захист по напрузі*

У захистах по напрузі УБЗ перед увімкненням навантаження перевіряє відповідність параметрів напруги уставкам користувача та, залежно від результатів, дозволяє або забороняє увімкнення навантаження. Після увімкнення навантаження контроль по напругах зберігається, але рішення на вимкнення приймається за струмами.

До захистів по напругам відносяться:

– по мінімальній лінійній напрузі (спрацьовує, якщо хоча б одна з лінійних напруг менша за уставку  $(na)$  (параметр " $u_2$  5") протягом часу, заданого параметром " $u_2$  +");

– по максимальній лінійній напрузі (спрацьовує, якщо хоча б одна з лінійних напруг більша за уставку  $(na)$  (параметр "U=5") протягом часу, заданого параметром "U=E");

– по перекосу лінійних напруг (спрацьовує, якщо різниця між *чинними* значеннями лінійних напруг більша за уставку (параметр " $U \cap T$ ") протягом часу, заданого параметром " $U \cap T$ ").

1.2.5.10 *Захист по порядку чергування фаз* спрацьовує при порушенні порядку чергування фаз, вимикає двигун і блокує його подальшу роботу.

#### 1.2.5.11 *Захист по мінімальному опору ізоляції обмоток двигуна*

Після подачі напруги на блок перед увімкненням вихідного реле перевіряється рівень ізоляції обмотки статора щодо корпусу. Рівень ізоляції обмотки статора щодо корпусу також перевіряється, коли реле навантаження увімкнено, але струми двигуна менші за 10% номінального струму (у цьому випадку приймається рішення, що двигун вимкнений).

При  $\epsilon$   $d=5$  (15) навантаження не вмикається, якщо опір ізоляції нижчий за 500 + 20 кОм, а при  $\epsilon$   $d=10$ (20), якщо нижчий за 1000 + 50 кОм. При г d=5 і г d=10 навантаження ввімкнеться після відновлення опору ізоляції та спливання часу АПВ. При  $\epsilon$  d=15 і  $\epsilon$  d=20 АПВ не буде.

1.2.5.12 *Захист по обриву (зникненню) фази (фаз) двигуна* спрацьовує, якщо на одній з фаз двигуна струм більший за 10% від номінального (параметр "*і* nd"), а по кожній з інших фаз двигуна менший за 7% від номінального струму двигуна.

# 1.2.5.13 *Контроль справності зовнішнього МП*

УБЗ визначає наявність струмів двигуна при вимкненому реле навантаження (при вимкненому реле навантаження і функціональному реле в режимі зірка-трикутник). В цьому випадку блок індикує аварію зовнішнього МП, що вмикає двигун, до тих пір поки блок не буде вимкнено або відключено контроль струмів двигуна при вимкненому реле навантаження (параметр  $\epsilon \epsilon_{\parallel} = 0$ ).

# **1.3 КОМПЛЕКТНІСТЬ**

Комплект поставки наведено в таблиці 1.7.

**Таблиця 1.7** – Комплект поставки

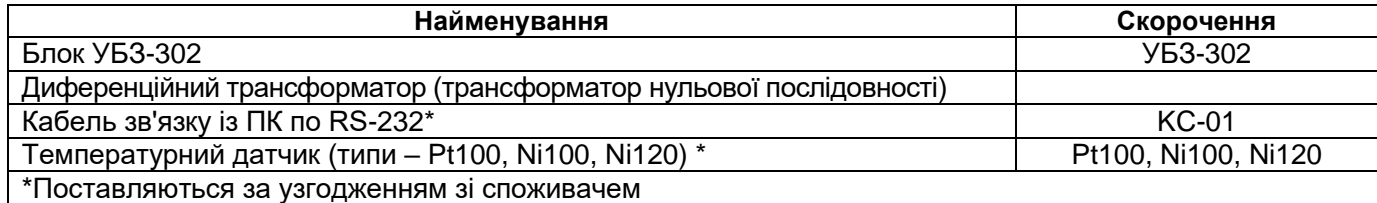

# **1.4 ПРИСТРІЙ І РОБОТА**

УБЗ є мікропроцесорним цифровим пристроєм з високим ступенем надійності та точності. Оперативного живлення не потребує – контрольована напруга є одночасно напругою живлення.

УБЗ має три вбудовані ТТ, крізь які продіваються силові фазні проводи.

# **2 ВИКОРИСТАННЯ ЗА ПРИЗНАЧЕННЯМ**

# **2.1 ЗАХОДИ БЕЗПЕКИ**

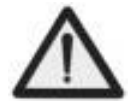

**ЗАБОРОНЯЄТЬСЯ** ВИКОРИСТОВУВАТИ УБЗ В УМОВАХ ВИСОКОЇ ВОЛОГОСТІ **ЗАБОРОНЯЄТЬСЯ** ЕКСПЛУАТАЦІЯ УБЗ С МЕХАНІЧНИМИ ПОШКОДЖЕННЯМИ КОРПУСУ. **НЕ ДОПУСКАЄТЬСЯ** ПОТРАПЛЯННЯ ВОДИ В УБЗ.

УБЗ не призначений для експлуатації в умовах вібрації та ударів.

Не допускається потрапляння води на вхідні контакти клемних колодок і внутрішні елементи УБЗ. Не допускається використання УБЗ в агресивних середовищах із вмістом у повітрі кислот, лугів, масел і т.п. При дотриманні правил експлуатації УБЗ безпечне для використання.

# <span id="page-17-0"></span>**2.2 КЕРУВАННЯ УБЗ**

**2.2.1** УБЗ має п'ять режимів керування:

- блокування клавіатури;
- мінімальної кількості установлювальних параметрів (далі за текстом РМКУП);
- рівня користувача;
- рівня налагоджувальника;
- дистанційного керування.

У всіх режимах роботи можливий:

– перегляд вимірюваних і обчислюваних параметрів (таблиця 1.4). Гортання параметрів виконується кнопками «ВНИЗ» та «ВГОРУ»;

– перегляд журналу аварій (п.2.4.6).

**2.2.2** При заблокованій клавіатурі неможливий перегляд та зміна програмувальних параметрів

При заблокованій клавіатурі натискання кнопки «УСТАНОВКА» призводить до появи на індикаторі повідомлення "LOC". Для розблокування клавіатури слід повторно натиснути кнопку «УСТАНОВКА». Загоряється світлодіод «УСТАНОВКА», а на індикаторі блимає "0". Кнопками «ВГОРУ» та «ВНИЗ» набирається цифра пароля користувача від 1 до 9 і натискається кнопка «Зап/Сбр/Выб». Якщо пароль вірний, клавіатуру розблоковано. Якщо після розблокування клавіатури не натискається жодна кнопка протягом 15 с і установка блокування не знята користувачем, то клавіатура знову блокується.

П р и м і т к а – Якщо якийсь датчик температури відключено програмним способом, то замість значення температури (опору) на індикатор виводиться "not".

**2.2.3** При розблокованій клавіатурі можливі:

- робота в РМКУП;
- зміна та перегляд параметрів рівня користувача;
- перегляд параметрів рівня налагоджувальника.

2.2.3.1 *РМКУП призначено для спрощення роботи обслуговуючого персоналу з УБЗ*

Для переходу УБЗ у РМКУП необхідно встановити параметр 5 <sub>1</sub> -1 або виконати установку заводських параметрів (п.2.2.4). При роботі УБЗ у цьому режимі горить зелений світлодіод «РМКУП».

У РМКУП для нормальної роботи блоку достатньо установити наступні параметри:

– тип ТТ (зовнішній або внутрішній);

– номінальний струм ТТ (встановлюється, якщо ТТ зовнішній);

– номінальний (робочий) струм двигуна.

Робота в РМКУП відрізняється від роботи на рівні користувача тим, що параметри, не включені в список РМКУП, приймаються рівними заводським установкам.

### **УВАГА: ЯКЩО ЯКІСЬ ПРОГРАМУВАЛЬНІ ПАРАМЕТРИ ЗМІНЕНО КОРИСТУВАЧЕМ АБО НАЛАГОДЖУВАЛЬНИКОМ, АЛЕ НЕ ВКЛЮЧЕНО ДО ПЕРЕЛІКУ РМКУП, ТО ПРИ ПЕРЕХОДІ В РЕЖИМ РМКУП ЗАМІСТЬ ЦИХ ЗМІН БУДЕ ВІДНОВЛЕНО ЗАВОДСЬКІ ПАРАМЕТРИ.**

Параметри, не включені до переліку у цьому режимі, не змінюються й не переглядаються. Робота з параметрами, включеними до переліку, така ж, як і на рівні користувача.

#### **Включення будь-якого параметра до переліку РМКУП і вимикання режиму РМКУП можливі тільки на рівні налагоджувальника.**

При вимиканні режиму РМКУП (установці параметра 5 n=0) світлодіод «РМКУП» гасне. У режимі користувача виводиться весь перелік параметрів, але для зміни параметра необхідно:

– кнопками «ВНИЗ» та «ВГОРУ» вибрати параметр, що включається;

– натиснути одночасно кнопки «ВНИЗ» і «ВГОРУ» (має зникнути крапка в старшому розряді індикатору мнемоніки).

#### 2.2.3.2 *Зміна та перегляд параметрів рівня користувача*

Для перегляду й зміни параметрів рівня користувача слід натиснути кнопку «УСТАНОВКА», при цьому загоряється світлодіод «УСТАНОВКА». Гортання параметрів кнопками «ВНИЗ» і «ВГОРУ», вхід у зміну параметра – кнопка «УСТАНОВКА» (значення параметра починає блимати), зміна значення параметра – кнопками «ВНИЗ» і «ВГОРУ», запис параметра – кнопка «Зап/Сбр/Выб», перехід назад у меню без запису – кнопка «УСТАНОВКА», вихід з меню – кнопка «Зап/Сбр/Выб». За відсутності натискання кожної із кнопок протягом 30 с, УБЗ переходить у вихідний стан.

Якщо зміну параметра заборонено (горить крапка в середньому розряді індикатора мнемоніки параметра), то зміна цього параметра є можливою тільки на рівні наладчика після зняття заборони.

#### 2.2.3.3 *Зміна та перегляд параметрів рівня налагоджувальника*

Вхід на рівень налагоджувальника

Тиснути на кнопку «УСТАНОВКА» протягом 5 с. Якщо рівень захищено паролем, на індикаторі з'явиться повідомлення "PAS". Загоряється світлодіод «УСТАНОВКА», а на індикаторі значення параметра блимає "000". Кнопками «ВГОРУ» й «ВНИЗ» послідовно набрати три цифри паролю налагоджувальника від 1 до 9, розділяючи набір натисканням кнопки «Зап/Сбр/Выб». Якщо пароль не вірний, загориться "PAS" з миготінням у старшому розряді індикатора значення, і через 15 с, УБЗ повернеться у вихідний стан, інакше на індикаторі з'являється перший параметр меню налагоджувальника.

Гортання параметрів кнопками «ВНИЗ» і «ВГОРУ», вхід у зміну параметра – кнопка «УСТАНОВКА» (значення параметра починає блимати), зміна значення параметра – кнопками «ВНИЗ» і «ВГОРУ», запис параметра – кнопка «Зап/Сбр/Выб», перехід назад у меню без запису – кнопка «УСТАНОВКА», вихід з меню – кнопка «Зап/Сбр/Выб». За відсутності натискання кожної із кнопок протягом 30 с, УБЗ переходить у вихідний стан.

При роботі УБЗ на рівні налагоджувальника горить десяткова крапка в молодшому розряді індикатора мнемоніки.

На рівні налагоджувальника доступність будь-якого параметра на рівні користувача може бути заборонено або дозволено одночасним натисканням кнопок «УСТАНОВКА» та «ВНИЗ». Заборона доступу індикується десятковою крапкою в середньому розряді індикатору мнемоніки.

На рівні налагоджувальника можливе включення до переліку параметрів режиму РМКУП будь-якого додаткового параметра. Для цього слід:

– кнопками «ВНИЗ» і «ВГОРУ» вибрати параметр, що включається;

– натиснути одночасно кнопки «ВНИЗ» та «ВГОРУ» (має зникнути крапка в старшому розряді індикатора мнемоніки).

Для виключення параметра з режиму РМКУП слід:

– кнопками «ВНИЗ» і «ВГОРУ» обрати параметр, що включається;

– натиснути одночасно кнопки «ВНИЗ» і «ВГОРУ».

Якщо параметр виключений з переліку параметрів режиму РМКУП, то в старшому розряді індикатора мнемоніки горить десяткова крапка.

**2.2.4** Установка заводських параметрів

Установка заводських параметрів можлива двома способами.

Спосіб перший. Установити параметр PPP=1. Після виходу з режиму установки параметрів усі заводські параметри буде відновлено (крім паролю налагоджувальника).

**Спосіб другий.** При подачі живлення на УБЗ тримати протягом двох секунд натиснутими кнопки «УСТАНОВКА» та «Зап/Сбр/Выб». Усі заводські параметри, у тому числі й пароль налагоджувальника, буде відновлено (**пароль налагоджувальника – 123**).

Після виконання процедури установки заводських параметрів УБЗ почне роботу в РМКУП, у переліку якого знаходяться параметри:

– тип ТТ (зовнішній або внутрішній),  $EPE$ ;

– номінальний струм ТТ (встановлюється, якщо ТТ зовнішній),  $\mathsf{Ln:}$ 

– номінальний струм двигуна, *ind*.

**2.2.5** Скидання аварій УБЗ з лицьової панелі

Скидання аварій виконується, якщо двигун вимкнено. Щоб зняти аварію з лицьової панелі, необхідно одночасно натиснути кнопки «УСТАНОВКА» та «ВНИЗ», при цьому:

- аварії скинуться незалежно від того дозволено чи ні АПВ (окрім поточних аварій та аварії за наявністю струмів двигуна при вимкненому реле навантаження RLo );

- відлік АПВ закінчується;

- коли відсутні поточні аварії, вмикається двигун.

# **2.3 ПІДГОТОВКА УБЗ ДО ВИКОРИСТАННЯ**

**ЗАБОРОНЯЄТЬСЯ ПРОВЕДЕННЯ МОНТАЖНИХ РОБІТ БЕЗ ВІДКЛЮЧЕННЯ ПРИСТРОЮ ВІД МЕРЕЖІ.**

**УВАГА: ДЛЯ ПІДВИЩЕННЯ ЕКСПЛУАТАЦІЙНИХ ВЛАСТИВОСТЕЙ УБЗ РЕКОМЕНДУЄТЬСЯ ВСТАНОВИТИ ЗАПОБІЖНИКИ (ВСТАВКИ ПЛАВКІ АБО ЇХ АНАЛОГИ) У НАСТУПНІ ЛАНЦЮГИ (ПЕРЕЛІК В ПОРЯДКУ НЕОБХІДНОСТІ, ЧЕРЕЗ ДЕФІС – РЕКОМЕНДОВАНИЙ НОМІНАЛ ЗАПОБІЖНИКА):**

1) вихідні контакти реле (номінал запобіжників обирається відповідно до ланцюгів, що підключаються, але не має перевищувати для контактів 1, 2, 3 – 15 А, для контактів 4-9 – 5 А).

2) ланцюги живлення УБЗ (27, 28, 30, 31 – L1, L2, L3, N) – 1 A;

3) ланцюги виміру ізоляції двигуна (25,26 – R-iz, R-iz\_N) – 0,5 А;

**2.3.1** При використанні електродвигуна потужністю від 2,5 кВт до 30 кВт допускається використання вбудованих струмових трансформаторів. Для цього слід пропустити дроти, які йдуть до двигуна, у вікна на корпусі УБЗ (кожен фазний – в окреме вікно).

При використанні двигунів іншої потужності підключити струмові трансформатори з номінальним вихідним струмом 5 А відповідно до рисунку 2.1.

**2.3.2** Пропустити крізь диференційний струмовий трансформатор (трансформатор нульової послідовності) усі три фазні проводи та підключити його до УБЗ.

**2.3.3** Для контролю й виміру ізоляції двигуна підключити клему контролю ізоляції **25** до одного з вихідних контактів МП.

Якщо корпус двигуна не заземлено, або використовується мережа з ізольованою нейтраллю, або до клеми УБЗ не підключено нульовий дріт, то під'єднати електрично до клеми **26** УБЗ корпус двигуна.

Якщо використовується мережа з ізольованою нейтраллю і корпус двигуна під'єднаний до контуру вирівнювання потенціалів, то під'єднати електрично корпус двигуна до клеми 31 ("N") УБЗ.

**2.3.4** Підключити УБЗ до електричної мережі відповідно до рисунку 2.1. При використанні двигуна з перемиканням обмоток при пуску із зірки в трикутник, виконати підключення відповідно до Додатку Б.

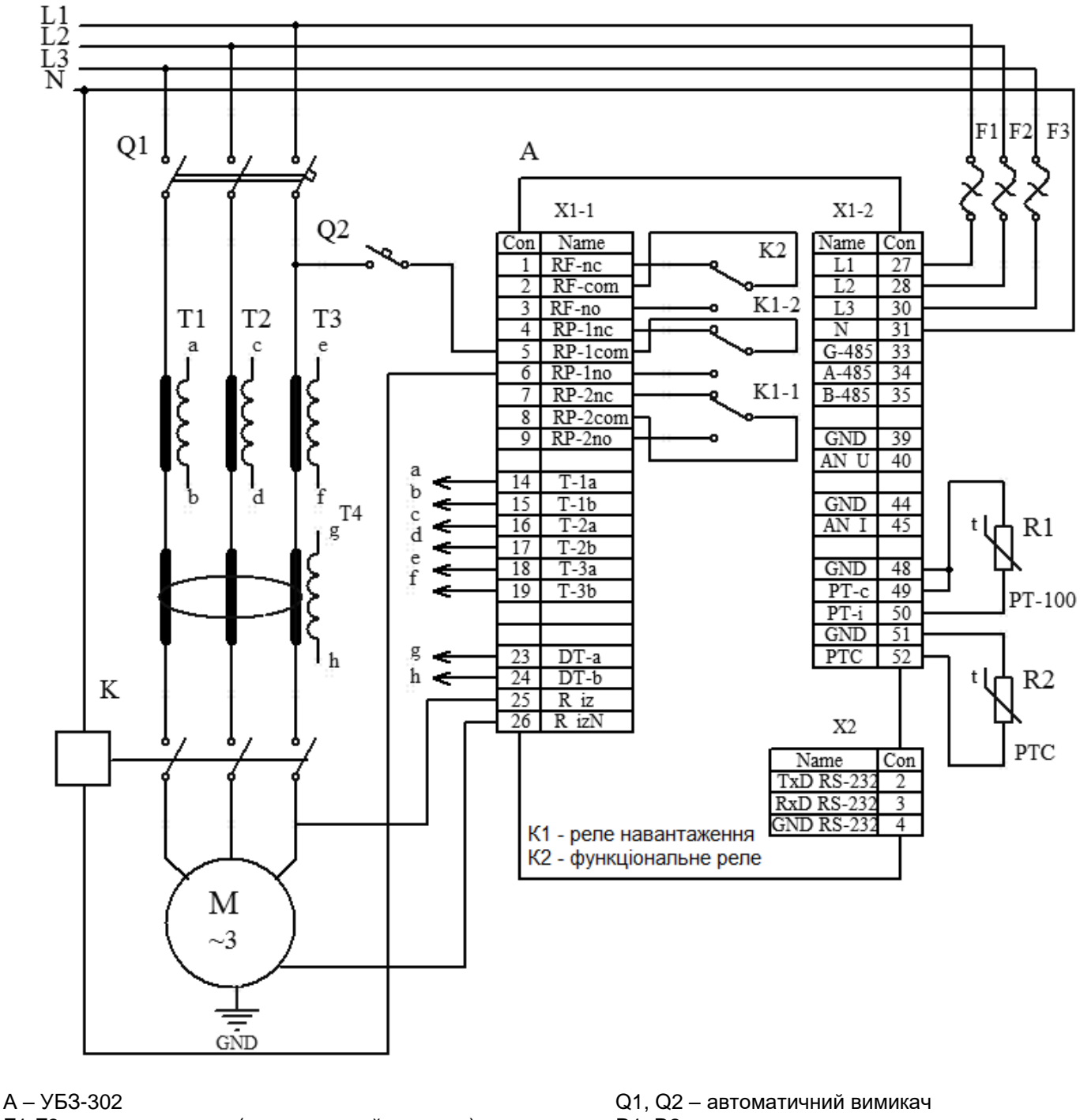

F1-F3 – вставка плавка (автоматичний вимикач) R1, R2 - терморезистор

K – магнитній пускач Синовіч Синовіч Синовіч Синовіч Синовіч Синовіч Т1-Т3 – трансформатор струму

М – асинхронний двигун T4 - диференційний трансформатор

# **Рисунок 2.1** - Схема підключення УБЗ

**2.3.5** Для роботи з УБЗ персонального комп'ютера як керуючого або контролюючого з використанням програми "Панель керування УБЗ-302" слід:

– встановити на ПК програму "Панель керування УБЗ", запустивши програму setup\_cplubz302(Standart)(x.x).exe, де x.x. – версія програми;

– підключити рознімач "RS-232" на лицьовій панелі УБЗ до рознімача RS-232 ПК кабелем KC-01;

– установити параметр " $rPP=1$ ".

П р и м і т к и:

1. Програму setup\_cplubz302(Standart)(x.x).exe розміщено на сайті компанії "НОВАТЕК-ЕЛЕКТРО" [\(http://www.novatek-electro.com/programmnoe\\_obespechenie.html\)](http://www.novatek-electro.com/programmnoe_obespechenie.htm).

2. Кабель КС-01 комплектується на замовлення. Можливе самостійне виготовлення кабелю КС-01 користувачем відповідно до рисунку 2.2.

3. Для роботи з УБЗ допускається використання програм, розроблених користувачем.

**2.3.6** При використанні MODBUS підключити лінії зв'язку до клем **33 (GND), 34 (лінія B RS-485),**  35 (лінія A RS-485) УБЗ. Установити параметр "rPP=2".

**2.3.7** Подати напругу на УБЗ.

Порядок увімкнення реле навантаження визначається значеннями параметрів  $\mathsf{R}\mathsf{L}\mathsf{t}$  і  $\mathsf{R}\mathsf{P}\mathsf{d}$  (п. 2.4.1).

#### **УВАГА: УБЗ ПОСТАВЛЯЄТЬСЯ ПРИ ВИСТАВЛЕНОМУ НОМІНАЛЬНОМУ СТРУМІ ДВИГУНА РІВНИМ НУЛЮ. У ЦЬОМУ ВИПАДКУ РЕЛЕ НАВАНТАЖЕННЯ УБЗ НЕ УВІМКНЕТЬСЯ ДО УСТАНОВКИ НОМІНАЛЬНОГО СТРУМУ ДВИГУНА. НОМІНАЛЬНИЙ СТРУМ ДВИГУНА МАЄ БУТИ НЕ МЕНШИМ ЗА 5А.**

**2.3.8** Установити в меню необхідні значення параметрів.

**2.3.9** Зняти живлення з УБЗ.

**2.3.10** Підключити магнітний пускач (далі МП) двигуна відповідно до рисунку 2.1.

П р и м і т к а – Коли реле навантаження увімкнене, то замкнені контакти **5-6** і **8-9**, при вимкненому реле – замкнені контакти **4-5** і **7-8**.

# **2.4 ВИКОРИСТАННЯ ЗА ПРИЗНАЧЕННЯМ**

<span id="page-21-0"></span>П р и м і т к а – При описі роботи УБЗ передбачається, що наведені захисти увімкнені, всі необхідні для роботи датчики підключено.

**2.4.1** Робота УБЗ до увімкнення реле навантаження

2.4.1.1 *Робота УБЗ після подачі живлення (перше увімкнення)*

Після подачі живлення, на індикатор мнемоніки на 1-2 секунди виводиться "5ER", а потім перед увімкненням реле навантаження УБЗ перевіряє:

- рівень ізоляції обмотки статора щодо корпусу двигуна ( при опорі ізоляції нижчій за 500 + 20 кОм при  $d=5$  (1000 + 50 кому при  $d=10$ ) навантаження не вмикається);

- якість сіткової напруги: повнофазність, симетричність, величину діючої лінійної напруги;

- правильне чергування фаз, відсутність їх злипання.

За наявності будь-якого із заборонних факторів реле навантаження не вмикається, а на індикатор мнемоніки виводиться відповідний код аварії та вмикається світлодіод «Авария» (АВАРІЯ).

Залежно від значення параметра 5  $P$  на індикатор виводиться:

– лінійна напруга Uab при 5  $P=0$ ;

– опір ізоляції (rid) при 5  $P=1$ ;

– зворотний відлік часу АПВ у секундах (Att) при 5  $P=2$ .

За відсутності факторів, які забороняють включення, увімкнення реле навантаження визначається значенням параметру  $RP<sub>d</sub>$  (робота УБЗ після подачі живлення).

1) При  $H$ Рd=0 реле навантаження не увімкнеться. Для увімкнення реле навантаження в цьому **випадку потрібно одночасно натиснути кнопки «ВГОРУ» та «ВНИЗ».**

2) При RPd=1 реле навантаження ввімкнеться за час АПВ.

3) При  $HPd=2$  реле навантаження ввімкнеться за 2 секунди після подачі живлення.

Одночасно з увімкненням реле навантаження загоряється зелений світлодіод «Нагрузка» (НАВАНТАЖЕННЯ). Після увімкнення реле і до моменту пуску двигуна (пуск двигуна визначається за перевищенням струму навантаження рівня 1,2 номінального струму) контроль і прийняття рішення щодо якості напруги зберігається. Якщо в безструмну паузу з'явилися заборонні фактори, то реле навантаження вимикається.

Робота УБЗ при дозволеному дистанційному керуванні двигуном за інтерфейсом RS-232/RS-485 (dUd=1,  $dUd=2$ ) розглядається в п. 2.4.4.8.

2.4.1.2 *Робота УБЗ після відключення через аварію*

Робота УБЗ у цьому випадку є аналогічною роботі при першому увімкненні, але увімкнення реле навантаження не залежить від значення параметра RPd.

Якщо після аварії заборонено АПВ ( $H_{\text{rr}} = 0$ ), то включення двигуна неможливо до вимикання живлення УБЗ. Дія значення параметра Пг поширюється на всі види аварій, окрім аварій по напрузі. Для заборони АПВ при аваріях по напрузі слід використовувати параметри **⊔**<sup>-</sup>г, **⊔**-г, **⊔**°г.

**2.4.2** Робота УБЗ після увімкнення реле навантаження та увімкнення двигуна (появи струмів більші за 10% номінальний струм двигуна).

УБЗ здійснює контроль по напрузі й струмам. Реле навантаження вимикається при спрацьовуванні будьякого захисту з таблиці 2.8 за винятком:

– захистів по напрузі;

– по максимального струмового захисту при <sup>, -</sup> n =1 (у цьому випадку індикація перевищення є, але реле навантаження не вимикається).

На індикатор може виводитися або струм фази А двигуна, або значення параметра, вибраного користувачем. Значення вибраного користувачем параметра, може відображатися постійно (5  $\mathcal{L}$ =0) або

протягом 15 с, а потім повертається індикація струму фази А двигуна (5  $(L=1)$ .

# **2.4.3** Робота функціонального реле

Функції, що їх виконує функціональне реле, визначаються параметром .

При = 0 реле використовується як реле сигналізації (світлодіоди «З/Т» і «РB» не горять). Контакти реле замикаються при будь-якій з аварій, наведених у таблиці 2.8.

При  $r$ -5 = 1 реле використовується як реле часу (горить світлодіод «3/T» і «PB»): вмикається за час, заданий параметром "rrt", після увімкнення реле навантаження.

При  $r-5 = 2$  реле використовується для перемикання обмоток двигуна із зірки в трикутник (горить світлодіод «З/Т»). У цьому режимі реле навантаження вмикається так само, як і в режимі гг5=0, але за час, заданий параметром "rrk", воно вимикається. За час, заданий параметром "FEE", після вимикання реле навантаження вмикається функціональне реле.

П р и м і т к а – Коли функціональне реле увімкнено, то контакти **1-2** розімкнені, а контакти **2-3** замкнені.

**2.4.4** Робота з інтерфейсом RS-232/RS-485 за протоколом MODBUS у режимі RTU

УБЗ дозволяє виконувати обмін даними із зовнішнім пристроєм за послідовним інтерфейсом по протоколу MODBUS. При виконанні обміну за інтерфейсом RS-485 або RS-232 горить синій світлодіод «Обмен» (ОБМІН).

2.4.4.1 *Параметри комунікації*:

– адреса пристрою: 1 - 247 (параметр  $\mathsf{r5R}$ );

– швидкість передачі даних: 9600 бод, 19200 бод (параметр  $r$ 55);

– реакція на втрату зв'язку: попередження та продовження роботи, попередження та зупинка двигуна, продовження роботи за відсутності попередження (параметр  $\overline{r}5P$ );

– виявлення часу перевищення відповіді: 1 с –120 с (параметр  $\epsilon$ 50);

– формат переданого слова – 8 біт, без контролю парності, два стопові біти.

#### 2.4.4.2 *Керування УБЗ від ПК*

Зв'язок ПК з УБЗ здійснюється за послідовним інтерфейсом. Схему підключення наведено на рисунку 2.2. Кожен УБЗ має індивідуальну комунікаційну адресу. ПК керує кожним УБЗ, розрізняючи їх за адресою. УБЗ може працювати в мережах MODBUS, які працюють у режимі RTU.

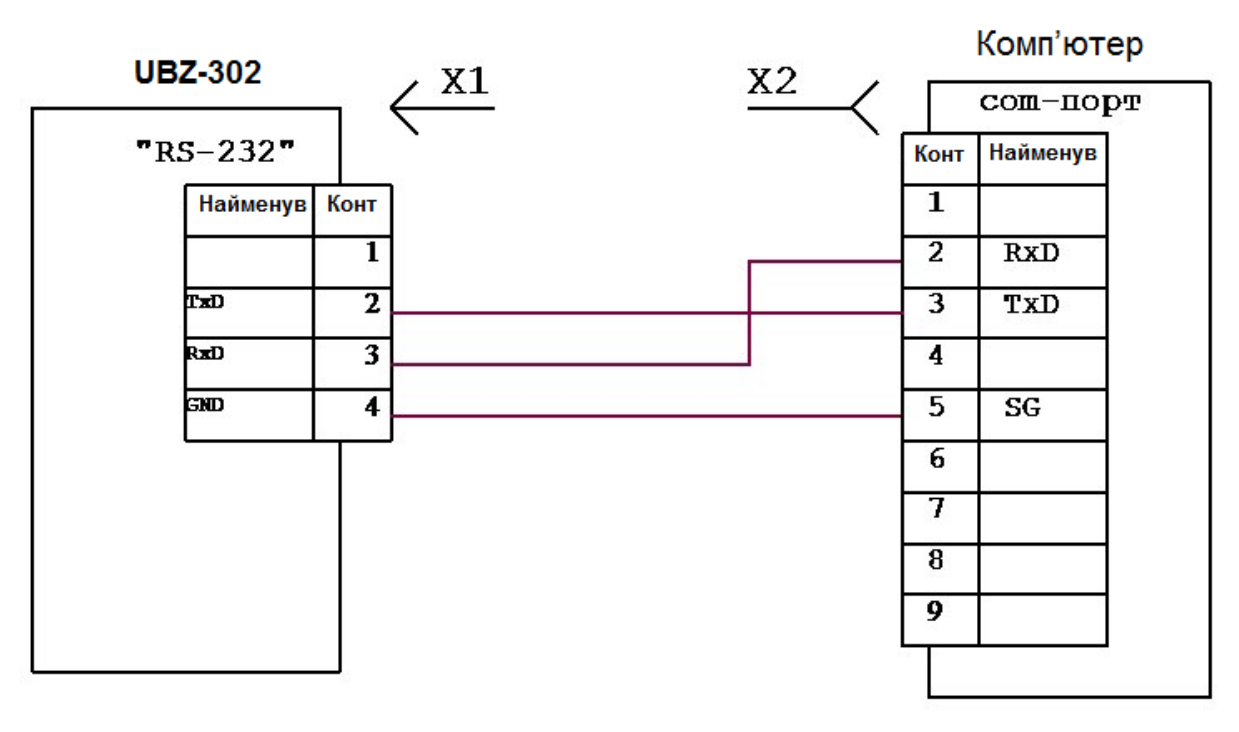

X1 вилка для підключення телефонної слухавки PLUG-4P4C-P-C2

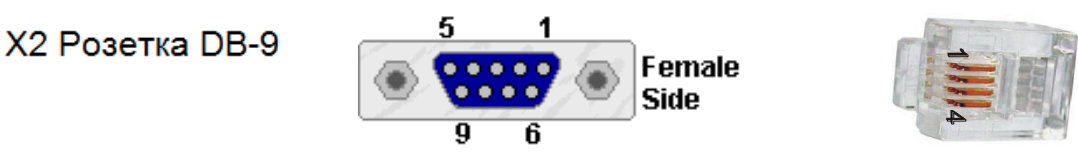

**Рисунок 2.2** – Схема підключення УБЗ-302 до комп'ютера

2.4.4.3 *Протокол комунікації*

Обмін між ПК і УБЗ здійснюється пакетами даних. Формат пакета даних наведено в таблиці 2.1.

# **Таблиця 2.1**

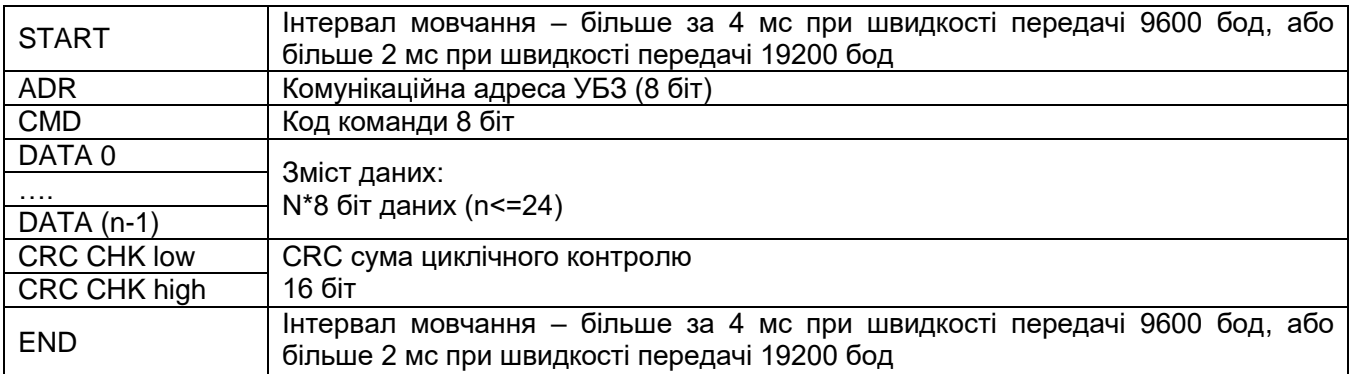

2.4.4.4 *Команди інтерфейсу MODBUS (CMD (код команди) і DATA (символи даних))*

**Код команди – 0x03, читання n-слів.** Приклад, читання безперервних 2 слів від початкової адреси 64H в УБЗ із комунікаційною адресою 01H (табл. 2.2).

П р и м і т к а – При виконанні однієї команди можливе зчитування не більше за 12 регістрів (n=12).

# **Таблиця 2.2**

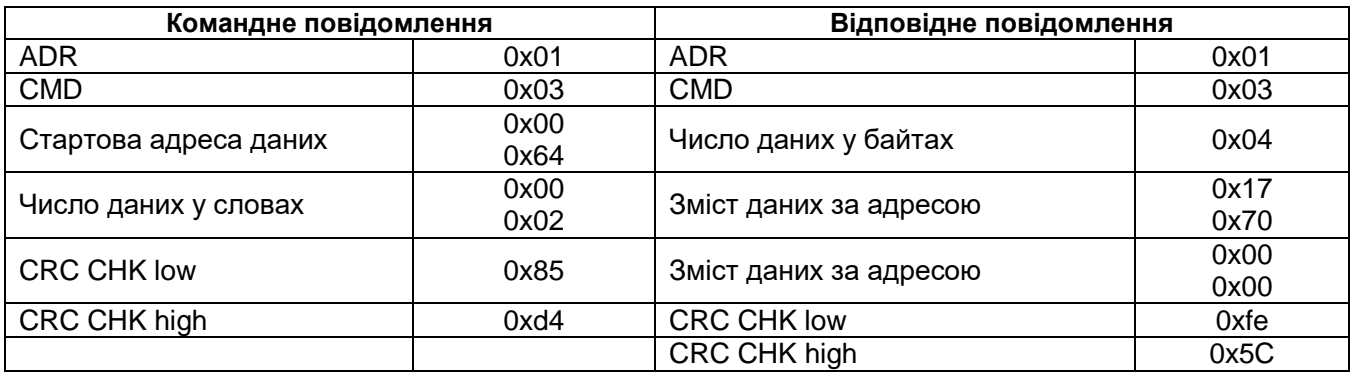

# **Таблиця 2.3**

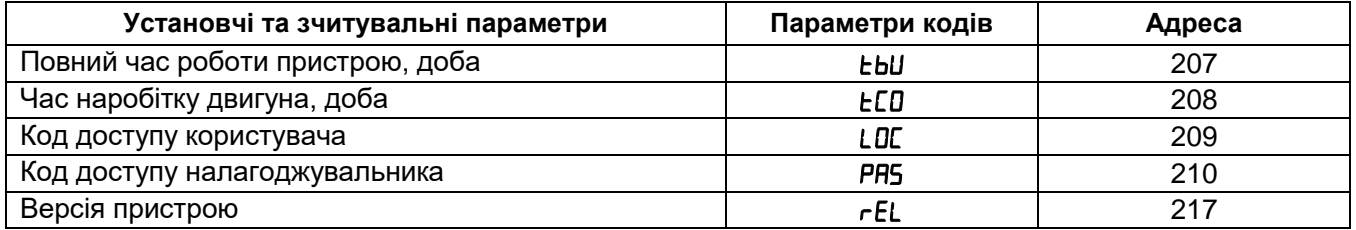

# **Код команди – 0x06, запис – одне слово**

#### **Використання даної команди не рекомендується, оскільки запис некоректних даних може призвести до відмови УБЗ.**

Запис даних можливий тільки за адресами програмувальних параметрів (табл. 1.5), за винятком параметрів, наведених у таблиці 2.3. Запис параметра здійснюється незалежно від установленого захисту налагоджувальника (запис по лінії зв'язку має вищий пріоритет). При записі нового значення параметра в гніздо, захищене РМКУП, параметр автоматично виводиться з цього режиму.

Записувані параметри мають бути кратні кроку, зазначеному в таблиці 1.5.

**Приклад,** порядок запису 1000 (0x03E8) до регістру із адресою 0x00A0 в УБЗ із комунікаційною адресою 01H наведено в таблиці 2.4.

#### **Таблиця 2.4**

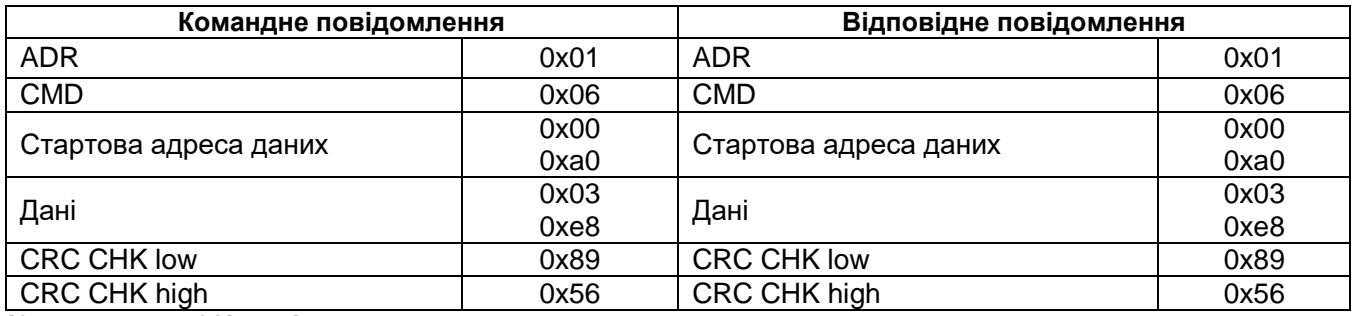

**Код команди 08h – діагностика.**

Функція 08h забезпечує ряд тестів для перевірки системи зв'язку між ПК і УБЗ, а також для перевірки працездатності УБЗ. Функція використовує поле підфункції для конкретизації виконуваної дії (тесту).

*Підфункція 00h – повернення даних запиту.* Дані, передані до поля даних запиту, має бути повернуто до поля даних відповіді. Приклад запиту та відповіді наведено на рисунку 2.3.

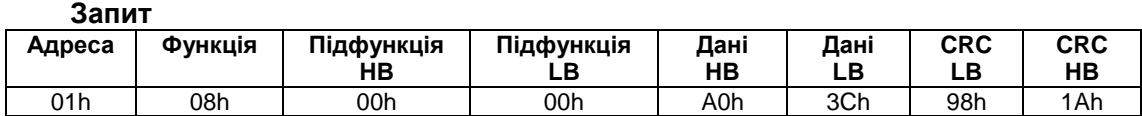

# **Відповідь**

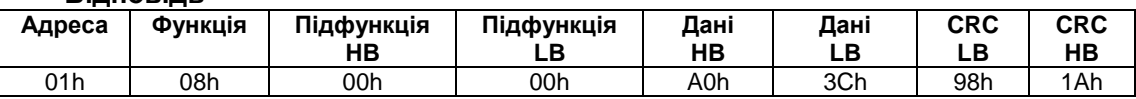

**Рисунок 2.3** – Приклад запиту та відповіді підфункції 00h – повернення даних запиту

### *Підфункція 01h – рестарт опцій зв'язку.*

При виконанні команди в УБЗ виконується тільки зміна швидкості зв'язку. Для повної зміни параметрів зв'язку необхідно виконати команду "ПОВТОРНИЙ СТАРТ УБЗ" ("RESTART") (П.2.4.4.10).

Приклад запиту і відповіді наведений на рисунку 2.4.

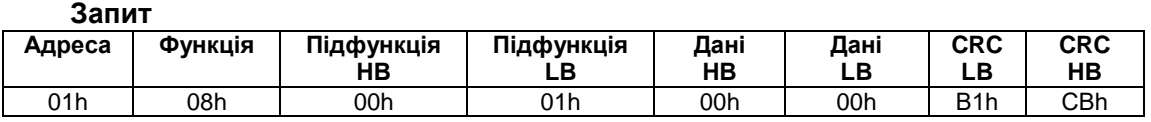

#### **Відповідь не повертається**

**Рисунок 2.4** – Приклад запиту та відповіді підфункції 01h – рестарт опцій зв'язку

#### 2.4.4.5 *CRC – код циклічного контролю*

Контрольна сума (CRC16) є циклічним перевірочним кодом на основі полінома A001h. Передавальний пристрій формує контрольну суму для всіх байт переданого повідомлення. Пристрій, що приймає, у аналогічний спосіб формує контрольну суму для всіх байт прийнятого повідомлення та порівнює її з контрольною сумою, прийнятою від передавального пристрою. При незбіганні сформованої та прийнятої контрольних сум генерується повідомлення про помилку.

Поле контрольної суми займає два байти. Контрольна сума в повідомленні передається молодшим байтом уперед.

Контрольна сума формується за таким алгоритмом:

1) завантаження CRC регістру (16 біт) одиницями (Ffffh);

2) виключаюче АБО з першими 8 бітами байту повідомлення та умістом CRC регістру;

3) зрушення результату на один біт вправо;

4) якщо біт, що зрушується, = 1, що виключає АБО вмісту регістру зі значенням A001h;

5) якщо біт, що зрушується, = 0, повторити крок 3;

6) повторювати кроки 3, 4, 5, поки не буде виконано 8 зрушень;

7) виключаюче АБО з наступними 8 бітами байту повідомлення та умістом CRC регістру;

8) повторювати кроки 3 – 7, поки всі байти повідомлення не буде оброблено;

9) кінцевий вміст регістру міститиме контрольну суму.

Приклад програми CRC генерації коду з використанням мови С. Функція бере два аргументи:

– Unsigned char**\*** data <– покажчик на буфер повідомлення;

– Unsigned char length <– кількість байт у буфері.

Функція повертає значення CRC як (unsigned int).

Unsigned int crc\_chk(unsigned char\* data, unsigned char length)

```
{int j; 
unsigned int reg_crc=0xffff; 
while(length--)
\{ \text{req} \ \text{crc} = \text{*data++}; \}for(i=0; i<8; i++){ if(reg_crc & 0х01) reg_crc=(reg_crc>>1) 0xa001; // LSB(b0)=1
else reg_crc=reg_crc>>1; \} }
return reg_crc;
}
```
# 2.4.4.6 *Адреси регістрів*

Адреси регістрів вимірюваних та обчислювальних параметрів УБЗ наведено в таблиці 1.4. Адреси регістрів програмувальних параметрів наведено в таблиці 1.5.

- 26 -

Додаткові регістри та їх призначення наведено в таблиці 2.5.

### **Таблиця 2.5**

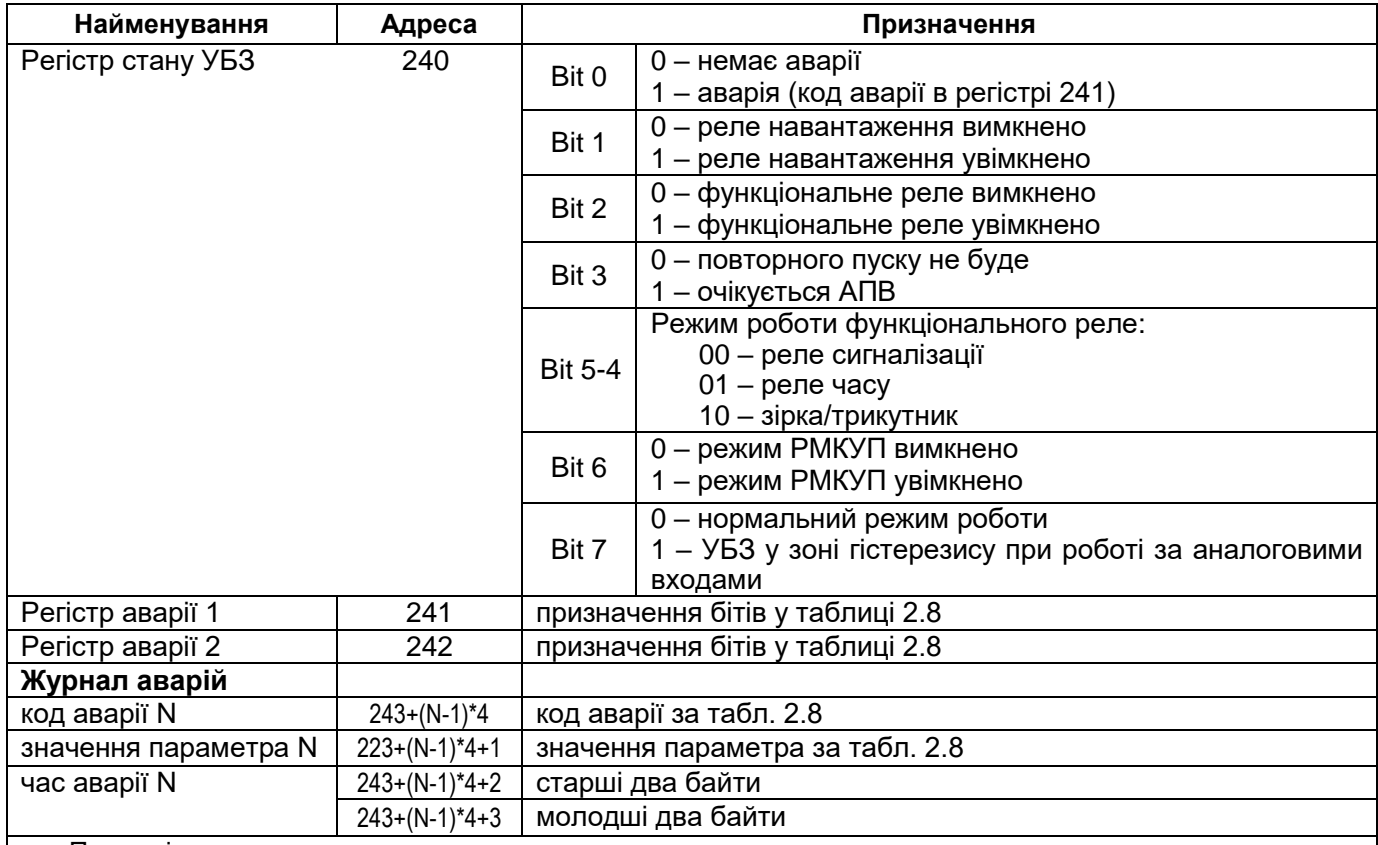

П р и м і т к и:

1 Час аварії – це час, що минув з моменту подачі живлення на УБЗ до моменту виникнення аварії. Виміряється у хвилинах.

2 При поставці УБЗ або після установки заводських параметрів (п.2.2.4) у журнал аварії записаний код помилки 40 і значення параметра 10000.

3 При подачі живлення на УБЗ в усі регістри часу аварії записується число 5000000.

4 N – номер аварії, може бути від 1 до 5

#### 2.4.4.7 *Обробка помилок зв'язку*

У випадку виникнення помилкової ситуації при прийнятті кадру (помилка паритету, помилка кадру, помилка контрольної суми) УБЗ відповідь не повертає.

У випадку виникнення помилки у форматі або значенні переданих даних (непідтримуваний код функції тощо) УБЗ приймає кадр запиту та формує відповідь із ознакою й кодом помилки. Ознакою помилки є встановлений в одиницю старший біт у поле функції. Під код помилки відводиться окреме поле у відповіді. Приклад відповіді наведено на рисунку 2.5.

Коди помилок наведено в таблиці 2.6.

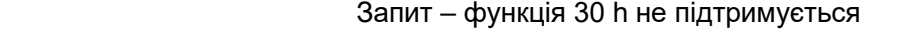

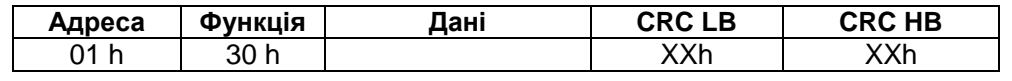

# Відповідь

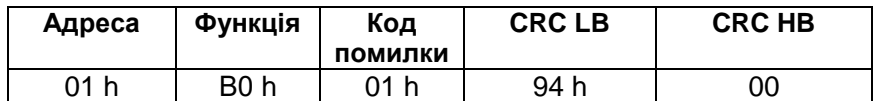

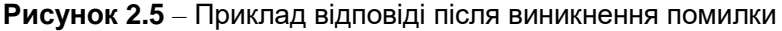

# **Таблиця 2.6**

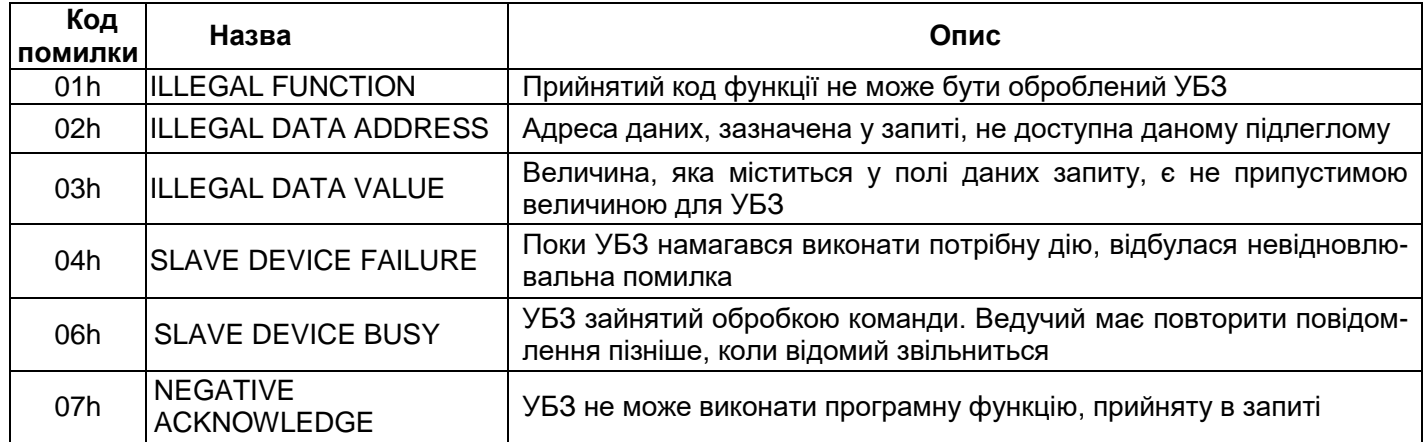

2.4.4.8 *Дистанційне керування двигуном за інтерфейсом RS-232/RS-485*

Робота УБЗ у режимі дистанційного керування визначається параметром  $d/d$ .

При dUd=0 дистанційне керування двигуном заборонене.

При  $d/d = 1$  УБЗ після подачі живлення працює так само, як і при вимкненому дистанційному керуванні (нормальна робота пристрою), але дозволяється запис до регістру команд R\_COMMAND.

При dUd=2 УБЗ вмикає двигун тільки після вступу відповідної команди за інтерфейсом RS-232/RS-485.

Значення R\_COMMAND враховується алгоритмом роботи УБЗ при dUd=1, dUd=2. Якщо dUd=0 і користувач встановлює  $d/d = 1$  або  $d/d = 2$ , то у R COMMAND буде записано 0.

Перелік можливих установок регістру команд наведено в таблиці 2.7.

Якщо  $d/d=1$ , то після увімкнення живлення до регістру команд буде записано 1 (нормальна робота пристрою). Якщо dud=2, то після увімкнення живлення до регістру команд буде записано 0 (двигун увімкнено до вступу команди на включення).

При аварійному вимкненні двигуна одночасним натисканням кнопок «ВГОРУ», «ВНИЗ» (при REd=2, RCd=3) регістр команд буде скинуто в 0.

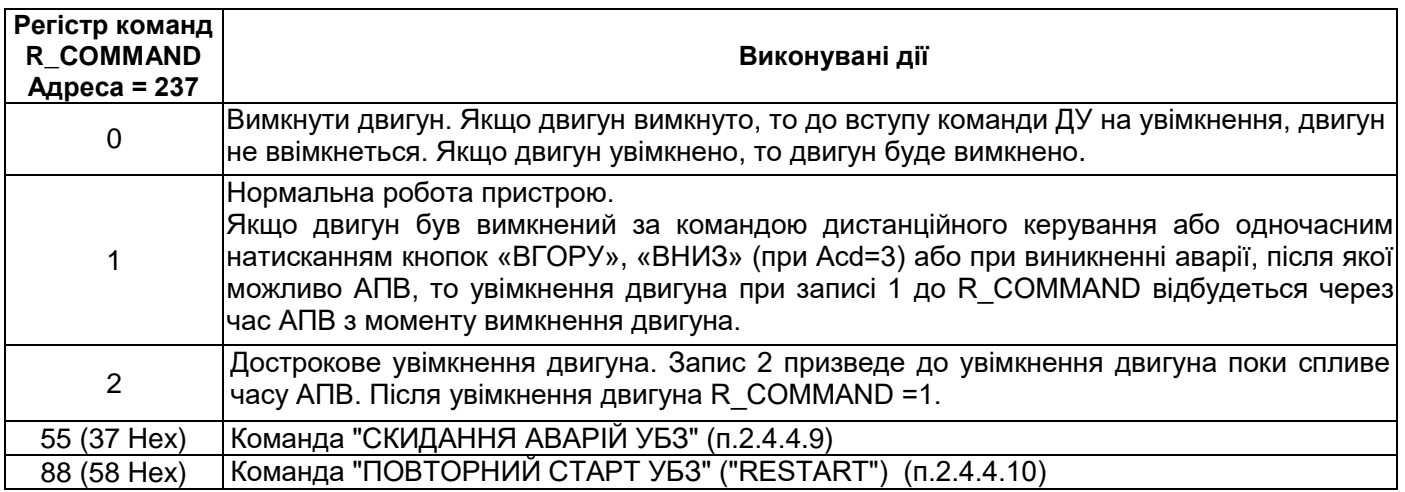

# **Таблиця 2.7**

# 2.4.4.9 *Команда "СКИДАННЯ АВАРІЙ УБЗ"*

Команда "СКИДАННЯ АВАРІЙ УБЗ" виконується після запису коду команди 55 в регістр команд (табл. 2.7) за інтерфейсом RS-232/RS-485.

При виконанні команди:

- аварії скидаються незалежно від того заборонено або дозволено АПВ (окрім поточних аварій, аварії по наявності струмів двигуна при вимкненому реле навантаження  $R_c$  та аварії по дозволу EEPROM);
- достроково закінчується відлік АПВ і, при відсутності поточних аварій, вмикається двигун.

# 2.4.4.10 *Команда "ПОВТОРНИЙ СТАРТ УБЗ" ("RESTART")*

Команда "ПОВТОРНИЙ СТАРТ УБЗ" застосовується для введення в дію змінених параметрів комунікації. Команда "ПОВТОРНИЙ СТАРТ УБЗ" виконується після запису коду команди 88 в регістр команд (табл. 2.7) за інтерфейсом RS-232/RS-485. Після прийому команди "ПОВТОРНЫЙ СТАРТ УБЗ" пристрій не повертає підтвердження прийнятої команди.

# **ПОПЕРЕДЖЕННЯ: Між останнім зверненням до регістрів УБЗ-302 і записом команди "ПОВТОРНИЙ СТАРТ УБЗ" повинна бути забезпечена затримка тривалістю не менше 100 мс.**

# **УВАГА! ЗАБОРОНЯЄТЬСЯ ВИКОНАННЯ КОМАНДИ "ПОВТОРНИЙ СТАРТ УБЗ" ("RESTART") ПРИ УВІМКНЕНОМУ ДВИГУНІ.**

# 2.4.4.11 *Установка заводських параметрів УБЗ за інтерфейсом MODBUS*

Для виконання цієї операції необхідно встановити параметр PPP=1. При такому виконанні операції параметри послідовного інтерфейсу не зміняться (скидання параметрів інтерфейсу на заводські установки не виконується). Час виконання операції скидання на заводські установки до 5 секунд. Після закінчення операції параметр <mark>PPP</mark>=0.

# **УВАГА! ЗАБОРОНЯЄТЬСЯ:**

- **УСТАНОВКА ЗАВОДСЬКИХ ПАРАМЕТРІВ ЗА ІНТЕРФЕЙСОМ MODBUS ПРИ УВІМКНЕНОМУ ДВИГУНІ;**
- **ЗАПИС ПАРАМЕТРІВ ЗА ІНТЕРФЕЙСОМ MODBUS ДО ЗАВЕРШЕННЯ ОПЕРАЦІЇ СКИДАННЯ.**

**2.4.5** Система аварійних станів

При виникненні аварійного стану УБЗ:

– на індикатор мнемоніки виводиться код аварії відповідно до таблиці 2.8;

– на індикатор значення виводиться значення параметра, за яким виник аварійний стан (якщо цей аварійний стан не має чисельного значення, на індикатор виводиться "---") ;

– загоряється червоний світлодіод «Авария» (АВАРІЯ) (постійним світлом, якщо АПВ не буде й блимаючим, якщо очікується АПВ);

– реле навантаження вимикається;

- функціональне реле вмикається (при rrS =0).

Якщо УБЗ визначає кілька різних типів аварій одночасно, то коди аварій і значення параметрів виводяться послідовно один за одним.

Якщо дозволено АПВ, то на індикатор виводяться коди аварій і час, що залишився до АПВ (якщо час очікування по тепловому перевантаженню двигуна більше часу АПВ, то виводиться час очікування).

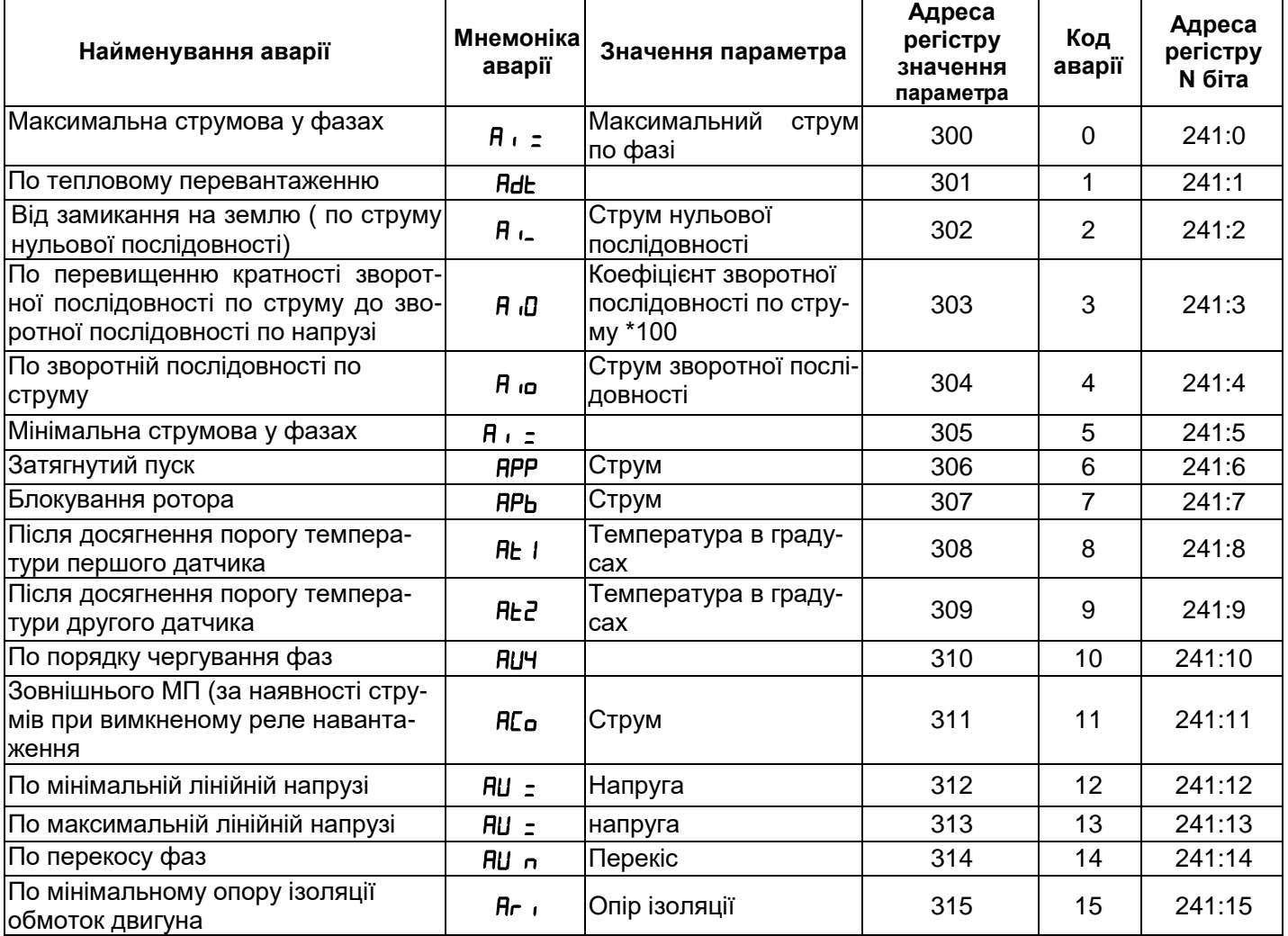

#### **Таблиця 2.8** – Коди аварій

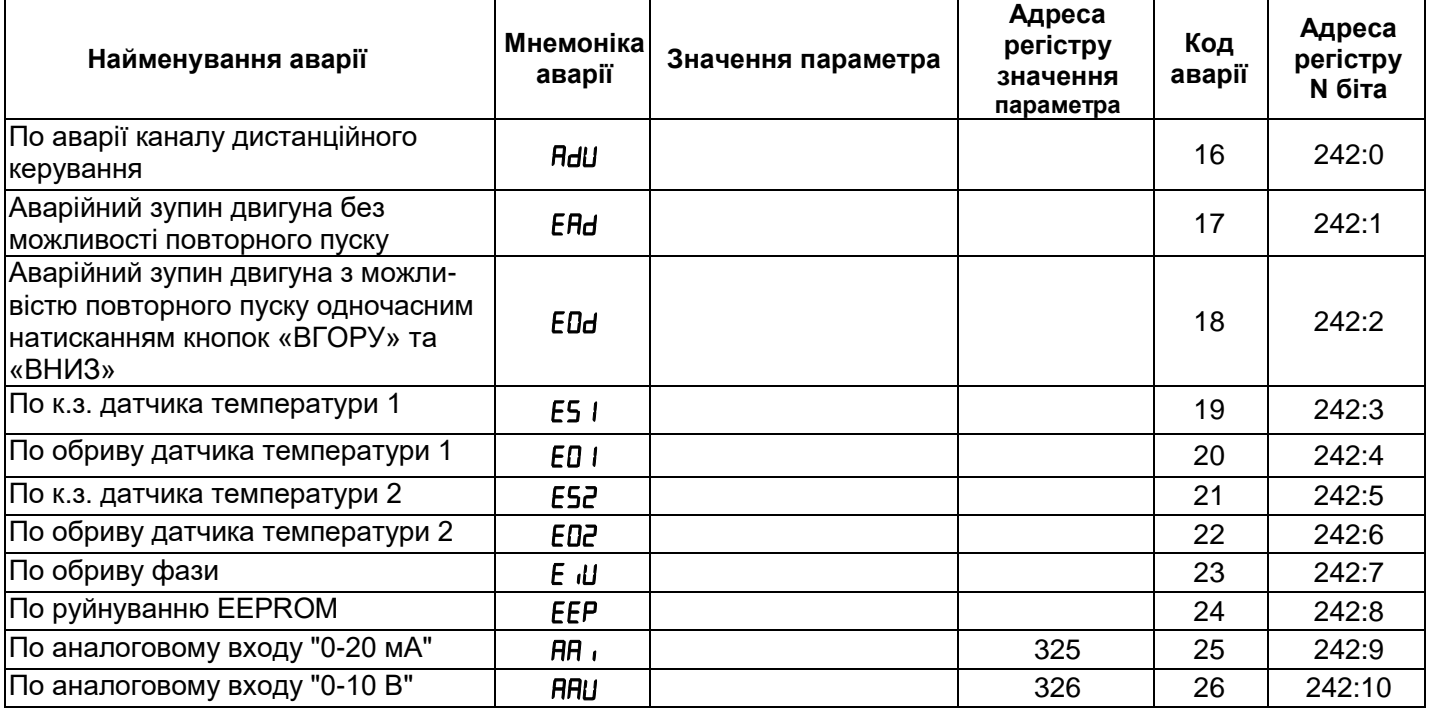

**УВАГА: Виникнення аварії "" – руйнування EEPROM означає, що дані програмувальних параметрів (таблиця 1.5) ушкоджені. Для продовження роботи слід вимкнути УБЗ та відновити заводські налаштування (п. 2.2.4 – другий спосіб).**

# **2.4.6** Журнал аварійних станів

При вимкнені реле навантаження у випадку аварії, УБЗ записує у свою пам'ять код цієї аварії, значення параметра, за яким відбулася аварія та час її виникнення з моменту подачі живлення на УБЗ. Число кодів аварій, що зберігаються одночасно, – п'ять. При виникненні наступних аварій інформація про аварію записується на місце найдавнішої за часом аварії.

Для перегляду журналу слід натиснути кнопку «Зап/Сбр/Выб».

Світлодіод «УСТАНОВКА» загориться у блимаючому режимі, а на індикатори УБЗ буде виведено перший рядок з таблиці 2.9. Перегляд журналу здійснюється натисканням кнопок «ВГОРУ» та «ВНИЗ».

# **Таблиця 2.9**

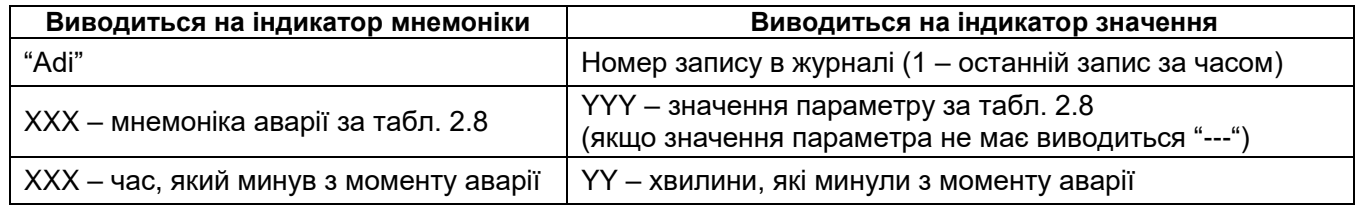

Для виходу з режиму перегляду журналу слід натиснути кнопку «Зап/Сбр/Выб» або вихід відбудеться автоматично через 30 с після останнього натискання на будь-яку кнопку.

Інформація про аварію виводиться на індикатори УБЗ у вигляді, наведеному в табл. 2.9.

При подачі живлення на УБЗ, до регістрів зберігання часу виникнення аварії заноситься число 5000000. У цьому випадку на індикатор мнемоніки та на індикатор значення параметра замість часу виникнення аварії виводиться "---" і " –" відповідно.

# **2.4.7** Керування двигуном з лицьової панелі УБЗ

Залежно від значення параметра RLd, можливе керування реле навантаження УБЗ одночасним натисканням кнопок «ВГОРУ» та «ВНИЗ» (якщо УБЗ не знаходиться в режимі блокування клавіатури):

 $H L d = 0 -$  немає реакції;

REd=1 (дозволено пуск двигуна) – реле навантаження ввімкнеться, якщо час АПВ не минув;

 $HEd=2$  (аварійне вимкнення двигуна) –реле навантаження виключиться з видачею коду аварії "RHd"). Повторний пуск двигуна можливий тільки після знеструмлення та повторної подачі живлення на УБЗ;

REd=3 (дозволено пуск і зупин двигуна) – реле навантаження вимикається з видачою коду "RDd". Для увімкнення необхідне повторне натискання кнопок «ВГОРУ» та «ВНИЗ».

Примітка – При виборі параметру "<sup>др</sup>а = 0" (після подачі живлення пуск двигуна вручну з лицьової панелі УБЗ) і "ЯС d=0" (керування двигуном вручну заборонено) реле навантаження не увімкнеться.

УВАГА: ЯКЩО ДОЗВОЛЕНО ДИСТАНЦІЙНЕ КЕРУВАННЯ "dud=1", ТО ПУСК ДВИГУНА З ЛИЦЬОВОЇ ПАНЕЛІ ЗАБОРОНЕНО.

#### **2.4.8** Керування двигуном по аналогових входах

Алгоритми керування двигуном по аналогових входах "0-20 мА" і "0-10 В" наведено в таблиці 1.5.

Після вимкнення двигуна за аварійним рівнем відлік часу АПВ почнеться тільки після виходу значення параметра з аварійної зони.

Якщо після вимкнення двигуна за аварійним рівнем значення параметра знаходиться між рівнями вмикання та вимикання двигуна (індикатор «Авария» (АВАРІЯ) в цьому випадку не горить, але на індикатор мнемоніки виводиться код аварії), то можливе дострокове увімкнення двигуна кнопками з лицьової панелі або по каналу ДУ.

# **3.1 ЗАХОДИ БЕЗПЕКИ**

# <span id="page-29-0"></span>**ЗАБОРОНЯЄТЬСЯ УСУВАТИ НЕСПРАВНОСТІ, ЗДІЙСНЮВАТИ ТЕХНІЧНЕ ОБСЛУГОВУВАННЯ ТА МОНТАЖНІ РОБОТИ БЕЗ ВІДКЛЮЧЕННЯ ПРИСТРОЮ ВІД МЕРЕЖІ.**

**3 ТЕХНІЧНЕ ОБСЛУГОВУВАННЯ**

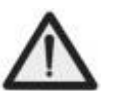

**ЗАБОРОНЯЄТЬСЯ** САМОСТІЙНО ВІДКРИВАТИ ТА РЕМОНТУВАТИ ПРИСТРІЙ.

Компоненти пристрою можуть знаходитися під напругою мережі.

**ЗАБОРОНЯЄТЬСЯ** ВІДКРИВАТИ ТА РЕМОНТУВАТИ УСТАТКУВАННЯ, ЩО ЗАХИЩАЄТЬСЯ, ЯКЩО ЙОГО ПІДКЛЮЧЕНО ДО ВИХІДНИХ КОНТАКТІВ ПРИСТРОЮ.

Для чищення пристрою не допускається використання абразивних матеріалів або органічних сполук (спирт, бензин, розчинники тощо).

ПІДКЛЮЧЕННЯ, РЕГУЛЮВАННЯ ТА ТЕХНІЧНЕ ОБСЛУГОВУВАННЯ ПРИСТРОЮ МАЄ ПРОВОДИТИСЯ ТІЛЬКИ КВАЛІФІКОВАНИМИ ФАХІВЦЯМИ, ЯКІ ВИВЧИЛИ ЦЕ КЕРІВНИЦТВО З ЕКСПЛУАТАЦІЇ.

#### <span id="page-29-1"></span>**3.2 ПОРЯДОК ТЕХНІЧНОГО ОБСЛУГОВУВАННЯ**

Рекомендована періодичність технічного обслуговування – кожні шість місяців.

Технічне обслуговування складається з візуального огляду, під час якого перевіряється надійність приєднання проводів до клем УБЗ, відсутність відколів та тріщин на його корпусі.

# **4 ТРАНСПОРТУВАННЯ І ЗБЕРІГАННЯ**

УБЗ-302 в пакуванні виробника мають зберігатися в закритих приміщеннях з температурою від – 50 до +60 °С і відносною вологістю не більш 80 % за відсутності в повітрі парів, які шкідливо впливають на пакування та матеріали пристрою.

<span id="page-29-2"></span>При транспортуванні УБЗ-302 споживач повинен забезпечити захист пристрою від механічних ушкоджень.

# **5 ТЕРМІНИ СЛУЖБИ ТА ГАРАНТІЇ ВИРОБНИКА**

**5.1** Термін служби пристрою 10 років. Після закінчення терміну служби звернутися до виробника.

**5.2** Термін зберігання 3 роки.

**5.3** Гарантійний термін експлуатації пристрою становить 5 років з дня продажу.

Протягом гарантійного терміну експлуатації виробник виконує безкоштовно ремонт пристрою.

# **УВАГА! ЯКЩО ВИРІБ ЕКСПЛУАТУВАВСЯ З ПОРУШЕННЯМ ВИМОГ ЦЬОГО КЕРІВНИЦТВА З ЕКСПЛУАТАЦІЇ, ТО ВИРОБНИК МАЄ ПРАВО ВІДМОВИТИ В ГАРАНТІЙНОМУ ОБСЛУГОВУВАННІ**

**5.4** Гарантійне обслуговування здійснюється за місцем придбання або виробником пристрою.

**5.5** Післягарантійне обслуговування виконується виробником за діючими тарифами.

**5.6** Перед відправкою на ремонт пристрій має бути упаковано в заводську або іншу упаковку, яка виключає механічні пошкодження.

#### <span id="page-29-3"></span>**Велике прохання***,* **при поверненні виробу або передачі виробу на гарантійне або післягарантійне обслуговування у полі відомостей про рекламації докладно вказувати причину повернення***.*

# **6 СВІДОЦТВО ПРО ПРИЙМАННЯ**

Універсальний блок захисту електродвигунів УБЗ-302 виготовлений і прийнятий відповідно до вимог чинної технічної документації та визнаний придатним до експлуатації.

#### - 31 - **ДОДАТОК А** (Обов'язковий) **ЗАХИСТИ ПО СТРУМУ ІЗ ЗАЛЕЖНОЮ ВИТРИМКОЮ ЧАСУ**

витримки часу SIT **Hacy LTI**  $^{(0)}_{00,001}$ ╫ 10,00 ₩ ПТ  $\Box$ **Крива** (T = 1o) 1.00  $\begin{array}{c} \begin{array}{c} \begin{array}{c} \end{array} \end{array}$ 7  $\Box$  $\boldsymbol{\Pi}$ 쌘  $0,10 -$ 10

Крива стандартної обернено залежної

# Крива надзвичайно обернено залежної витримки часу EIT

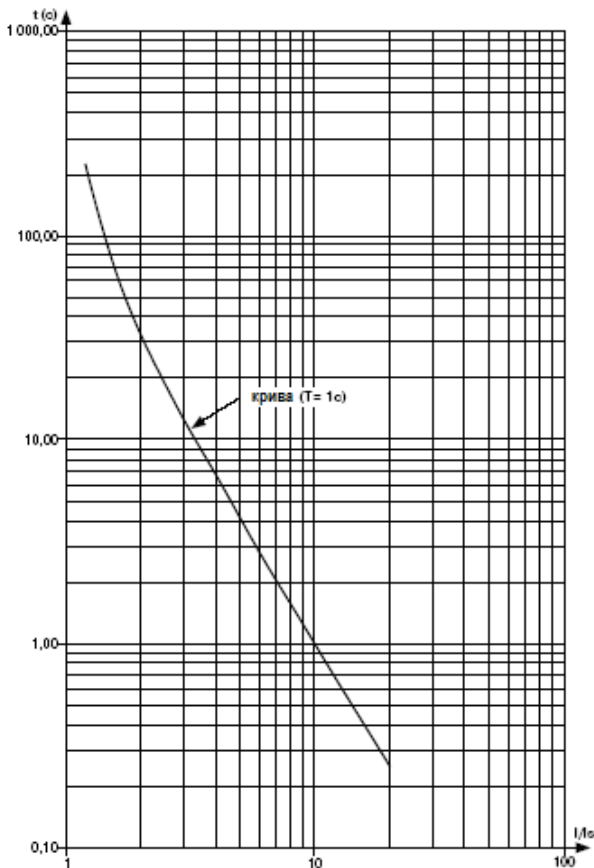

Крива дуже обернено залежної витримки часу VIT або довгостроково обернено залежної витримки

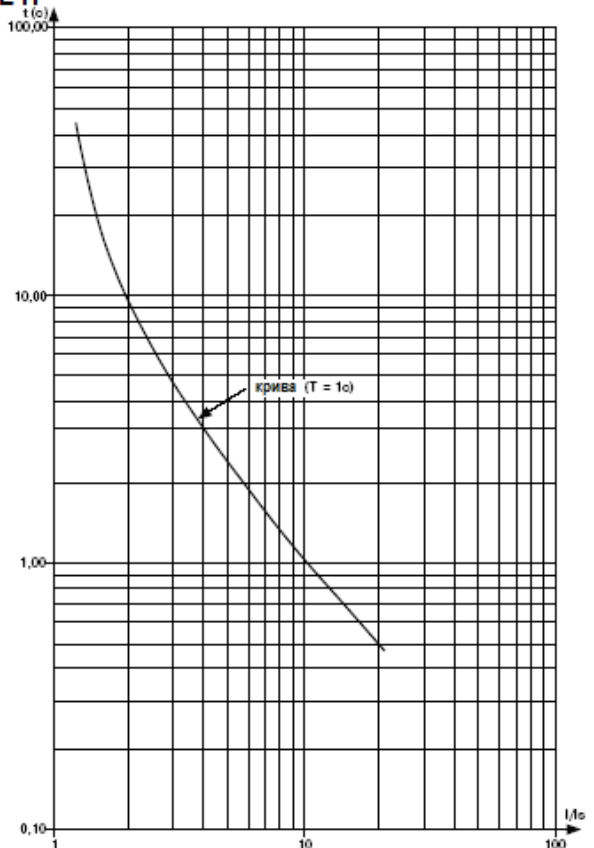

# Крива ультра обернено залежної витримки **Hacy UIT**

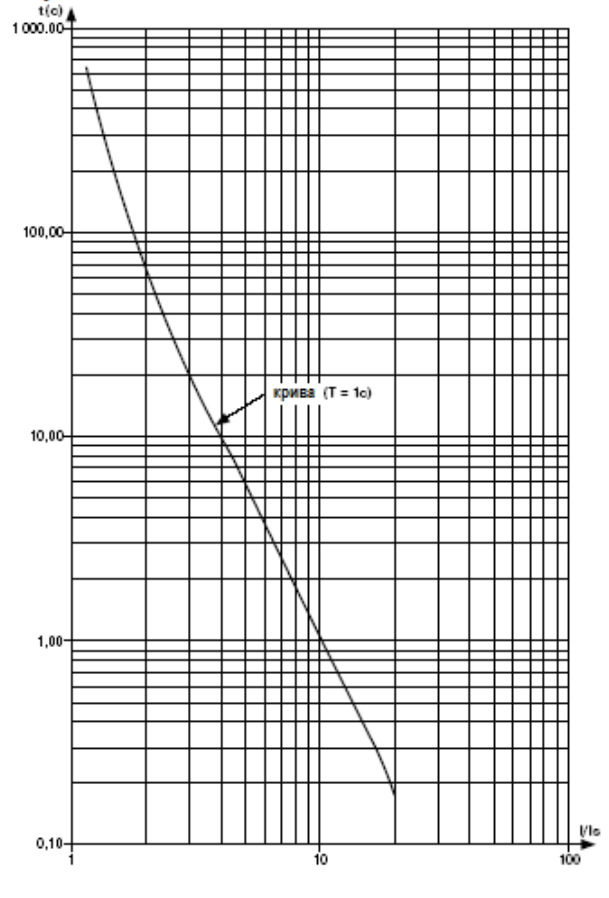

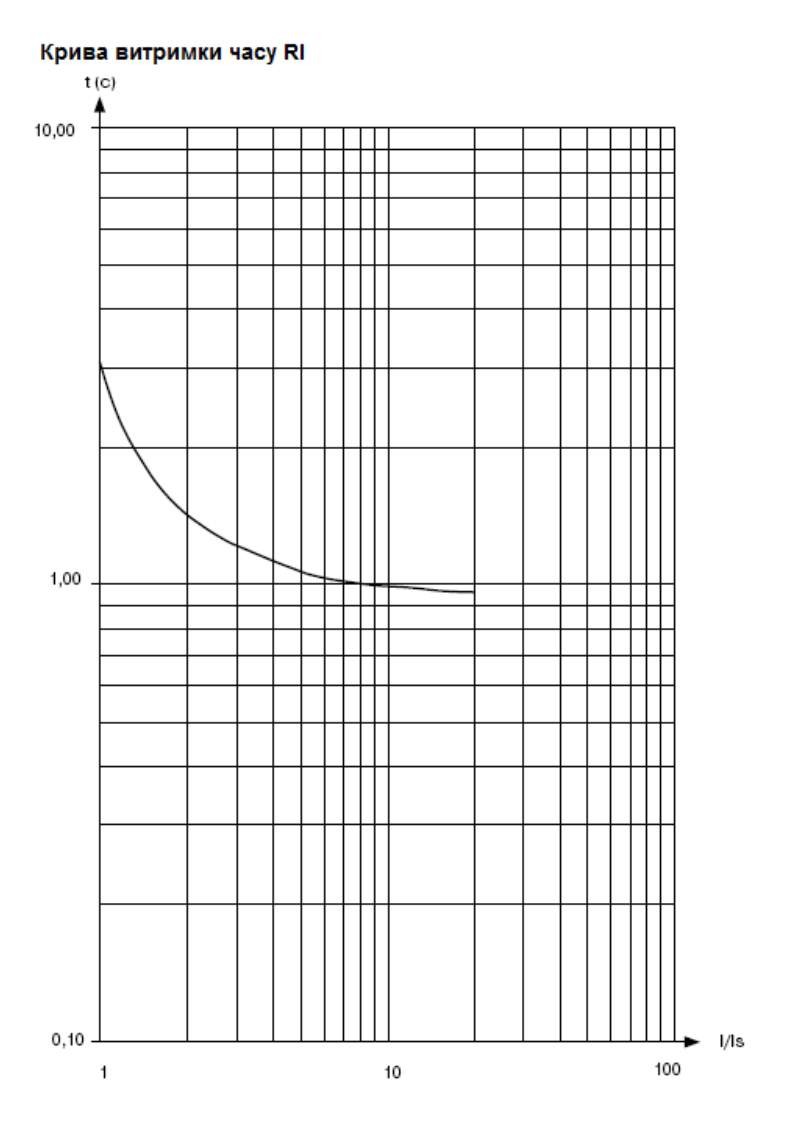

#### - 33 - **ДОДАТОК Б** (Обов'язковий)

# **РОБОТА УБЗ ПО КЕРУВАННЮ ДВИГУНОМ З ПЕРЕМИКАННЯМ ОБМОТОК ПРИ ПУСКУ ІЗ ЗІРКИ В ТРИКУТНИК**

Підключення УБЗ для роботи двигуна в режимі зірка-трикутник виконується у відповідності з рисунком Б.1.

При роботі УБЗ у режимі зірка-трикутник допускається керування двигуном такими способами:

– вимикання/вмикання двигуна зовнішнім автоматом (пускачем) одночасно зі зняттям/подачею живлення УБЗ;

– керування двигуном з лицьової панелі УБЗ;

– керування двигуном за інтерфейсом RS-232/RS-485.

Категорично забороняється вимикати двигун зовнішнім автоматом (пускачем) без зняття живлення з УБЗ. Як виняток, допускається після вимкнення двигуна зовнішнім автоматом (пускачем), додатково вимкнути двигун з лицьової панелі УБЗ або за інтерфейсом RS-232/RS-485, щоб уникнути прямого пуску на трикутнику.

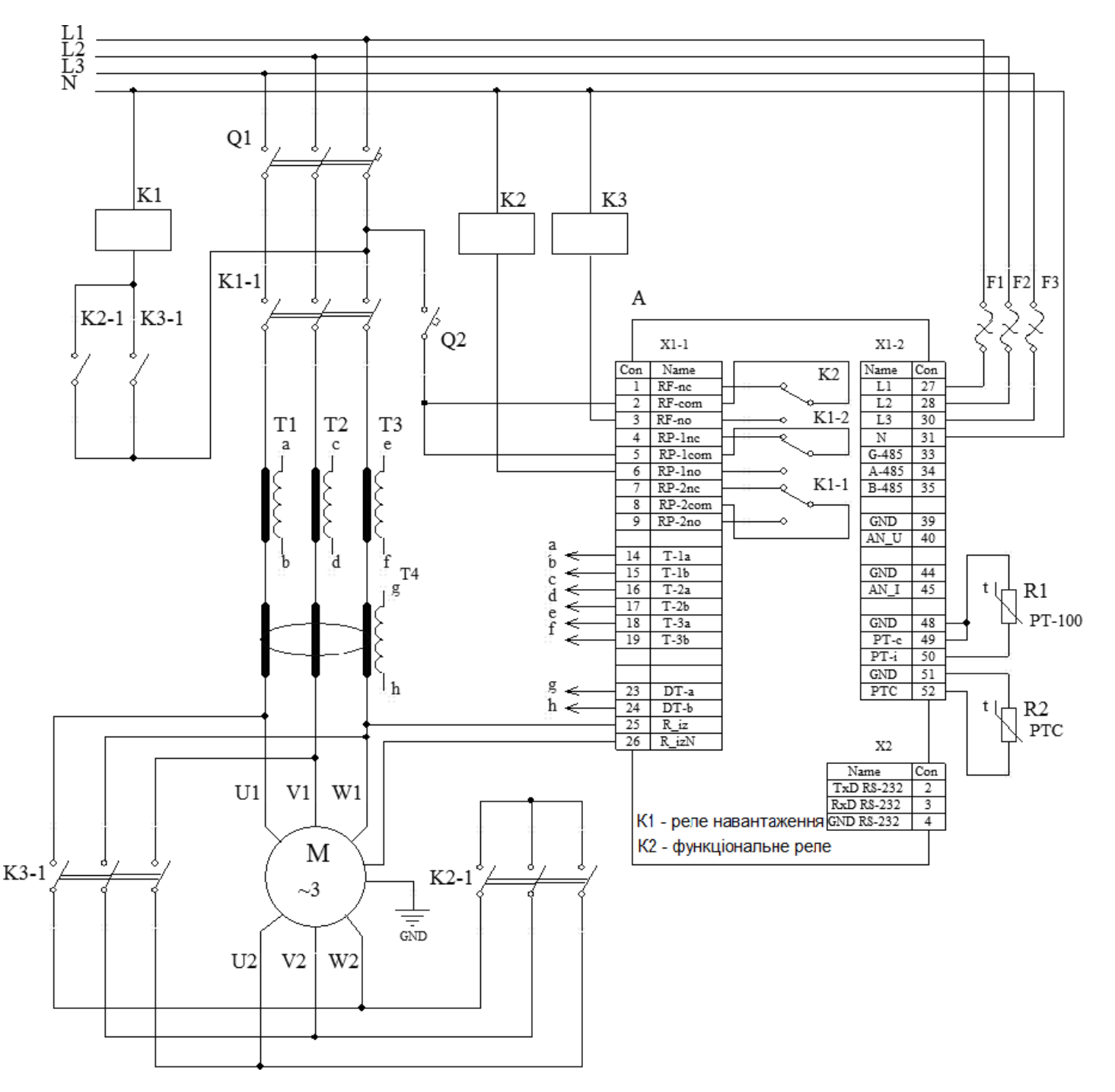

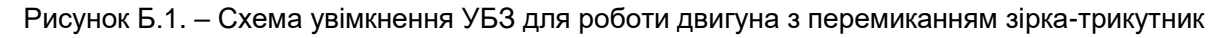